# **SynchRoid10.7.0.4** 新機能について

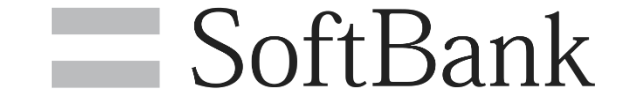

SoftBank for Biz

### **1.新機能等について**

## **2.旧バージョンからの変更点について**

**3.既知の事象について**

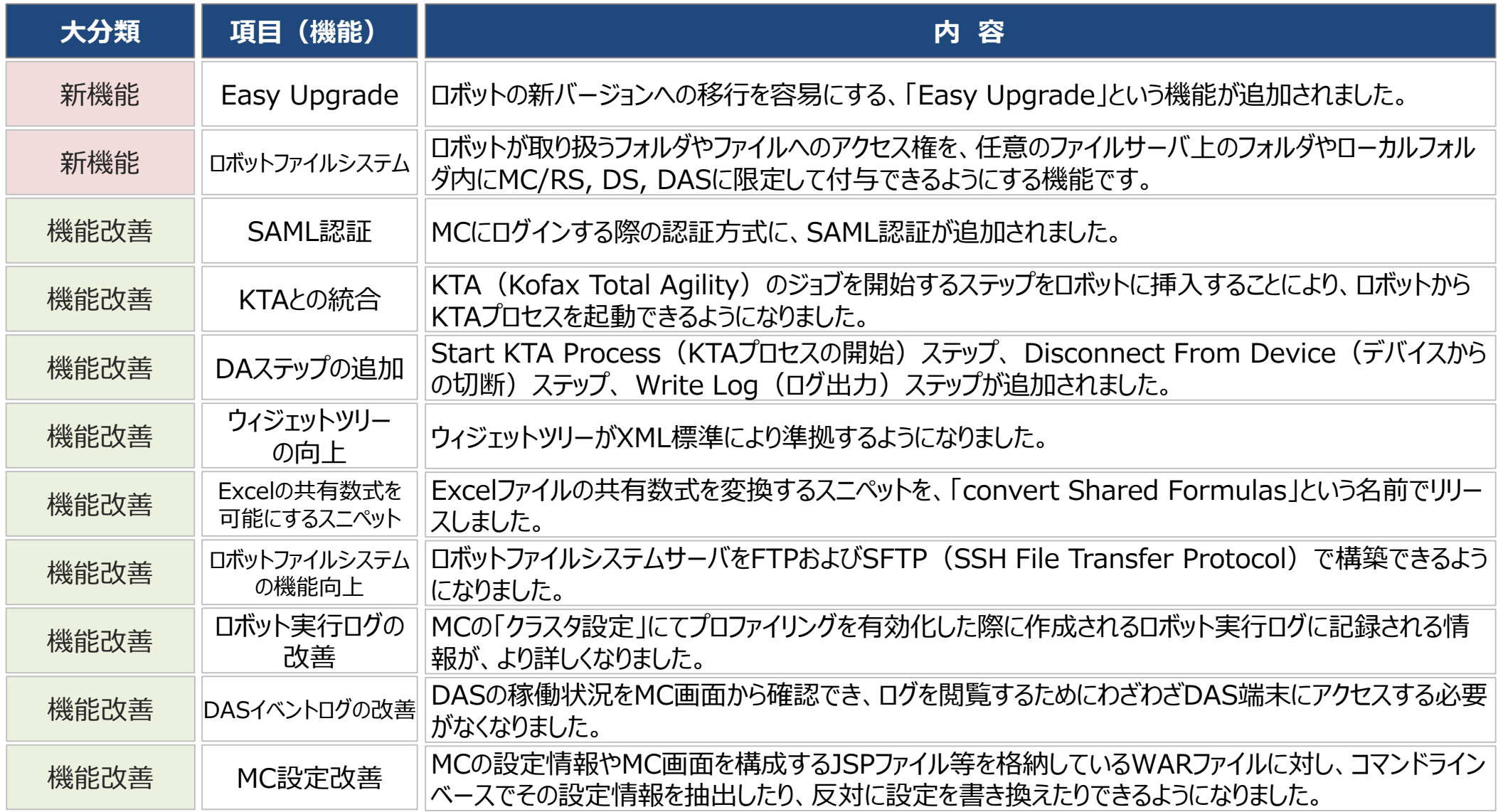

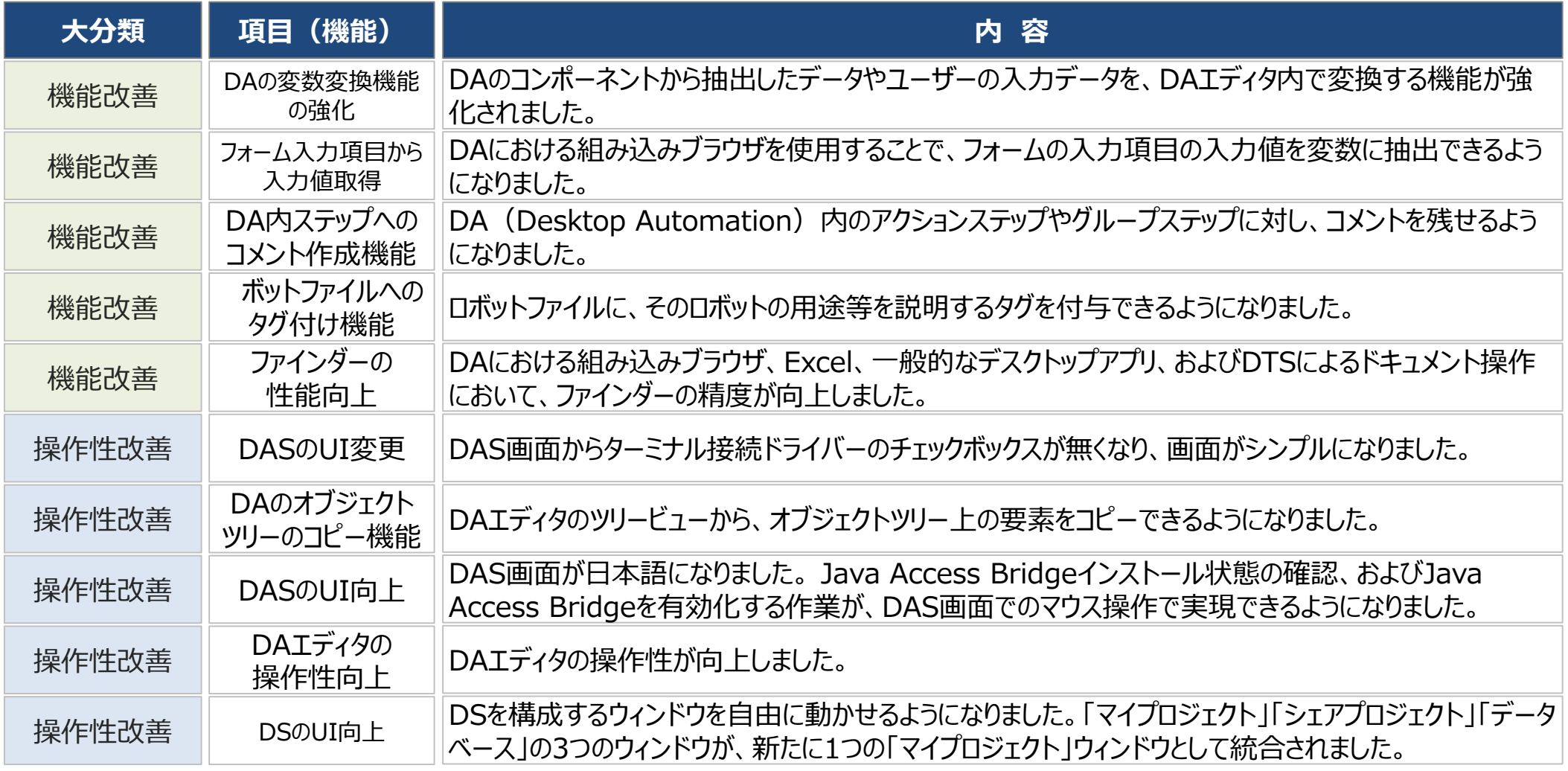

- MCにログインする際の認証方式に、SAML認証が追加されました。
- 予めonelogin等のIdentity Provider(IdP)にMC認証用のアカウントを作成し、そのIdPにMCとの連携情報(MCのURL等)を 登録しておく必要があります。
- この設定を事前に行うことで、IdPへログインすると直ちにMC画面に遷移し、MCが利用できるようになります。

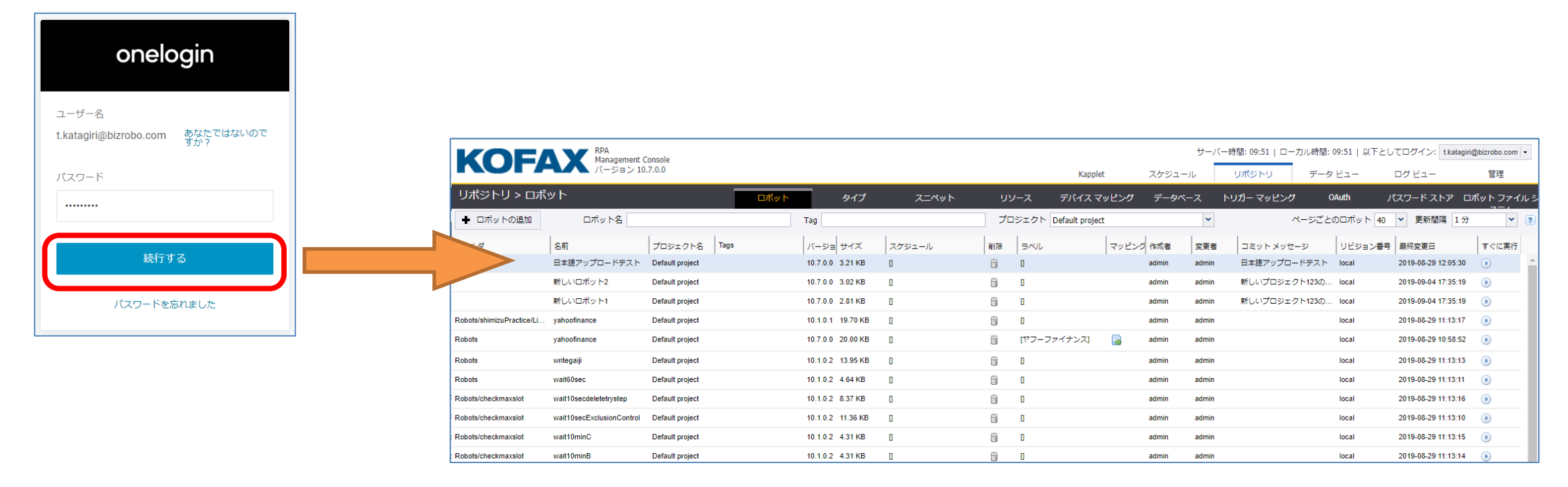

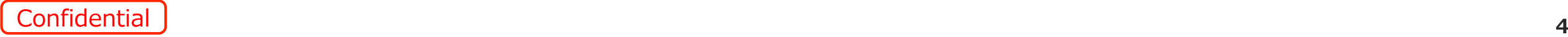

### **ロボットファイルシステム**

- ロボットファイルシステムは、ロボットが 取り扱うフォルダやファイルへのアクセス 権を、任意のファイルサーバ上のフォル ダやローカルフォルダ内にMC/RS, DS, DASに限定して付与できるようにする 機能です。
- この機能により、ロボットが取り扱うフォ ルダやファイルへのアクセス権をロボット 単位に設定することができるようになり、 お客様のロボット運用環境のセキュリ ティが向上します。
- 尚、ロボットファイルシステムを利用す るには、MCをTomcat上に構築する 必要があります。

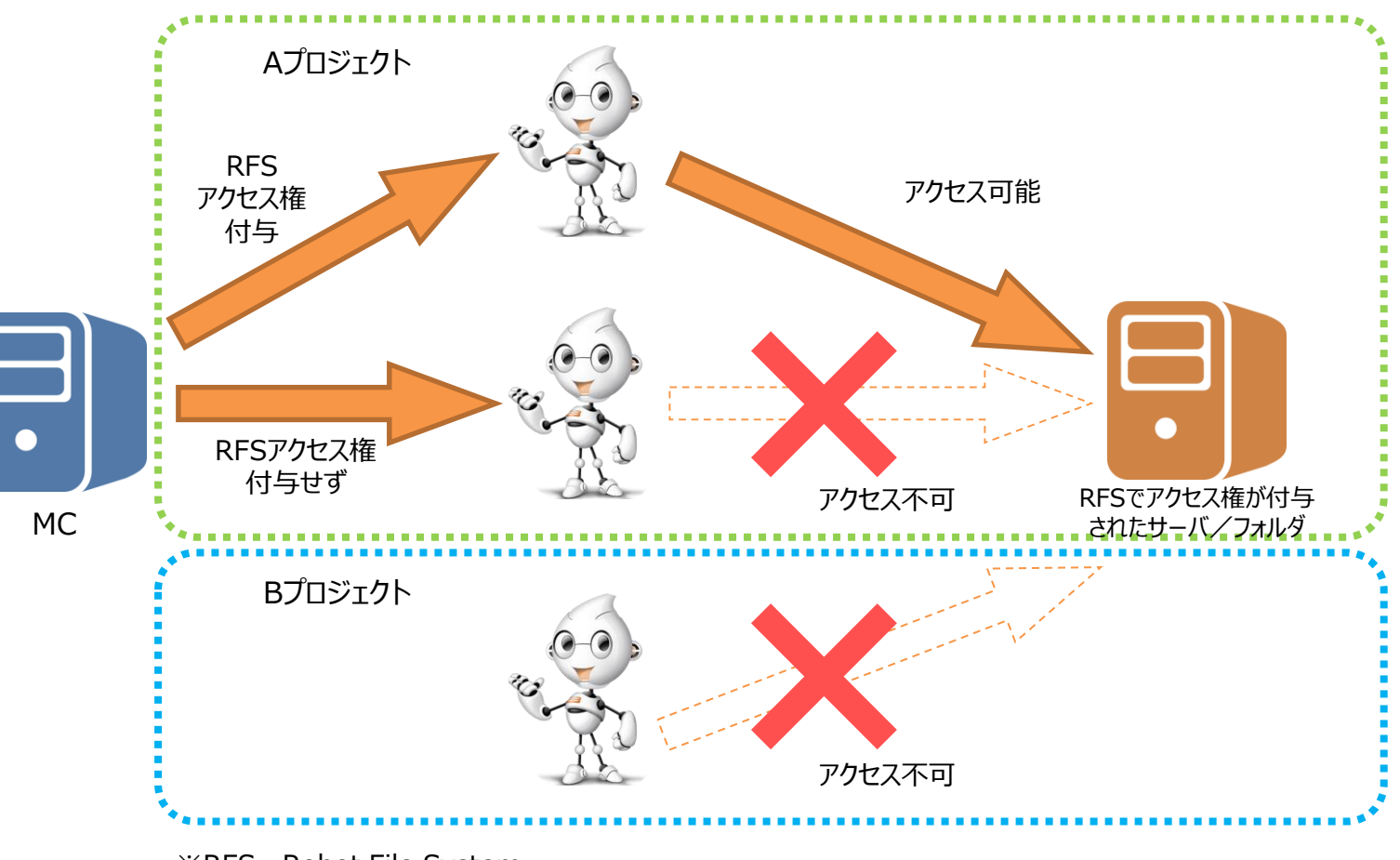

※RFS=Robot File System

**DASのユーザーインターフェース変更**

- DAS画面からターミナル接続ドライバーのチェックボックスが無くなり、画面がシンプルになりました。
- この理由は、ターミナルアクセスはChromiumやBuilt-in Excel等と同様にDAエディタ内でエミュレートが可能なため、DAS画面の設定項目 として必要がなくなったためです。

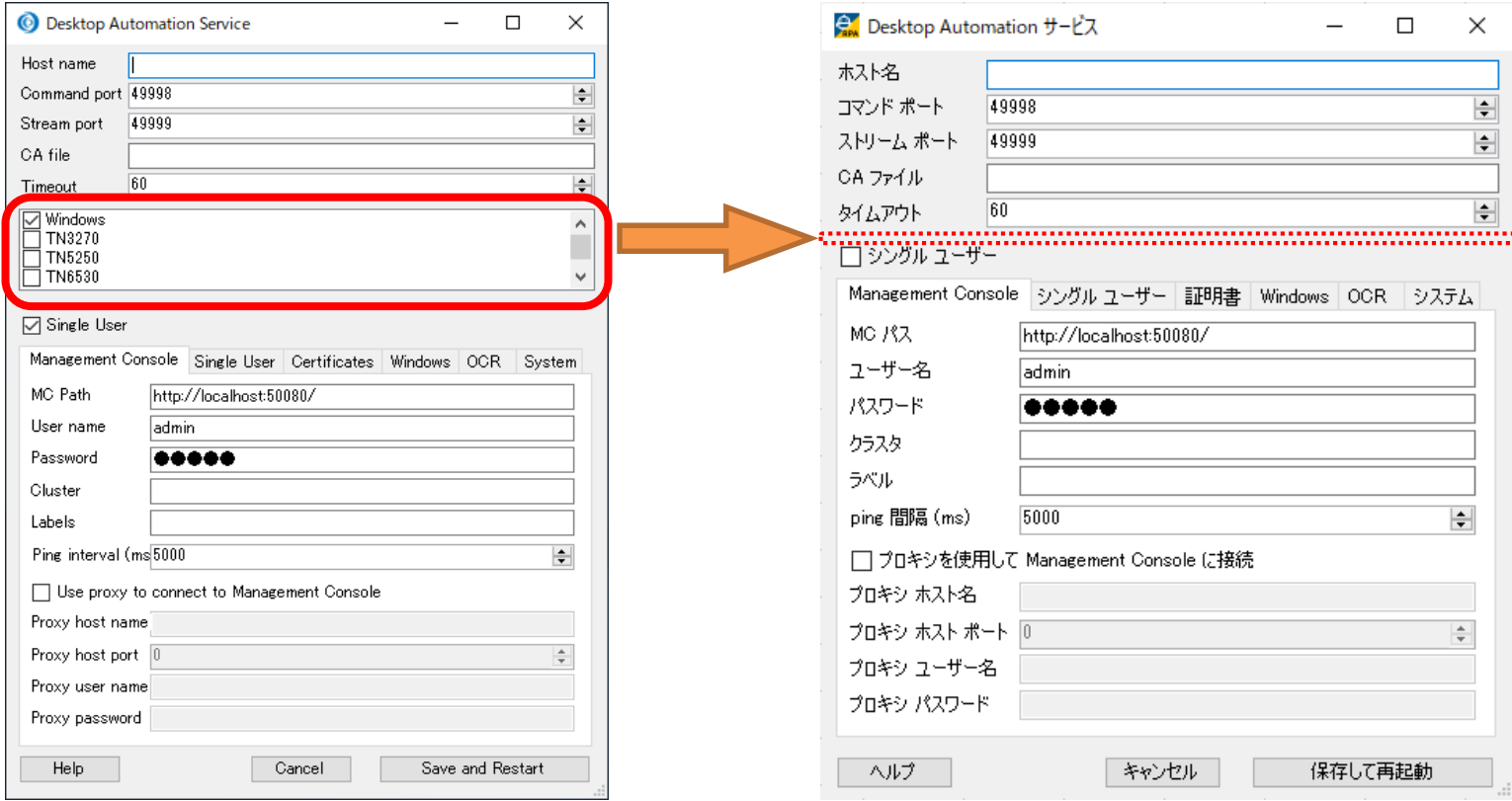

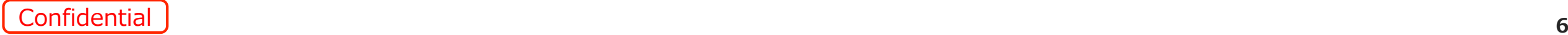

### **KTAとの統合**

• KTA(Kofax Total Agility)のジョブを開始するステップをロボットに挿入することにより、ロボットからKTAプロセスを起動できるようになりました。 (※Kofax Total Agility:情報集約型機能向けの、スマートプロセスアプリケーションを開発するためのプラットフォーム)

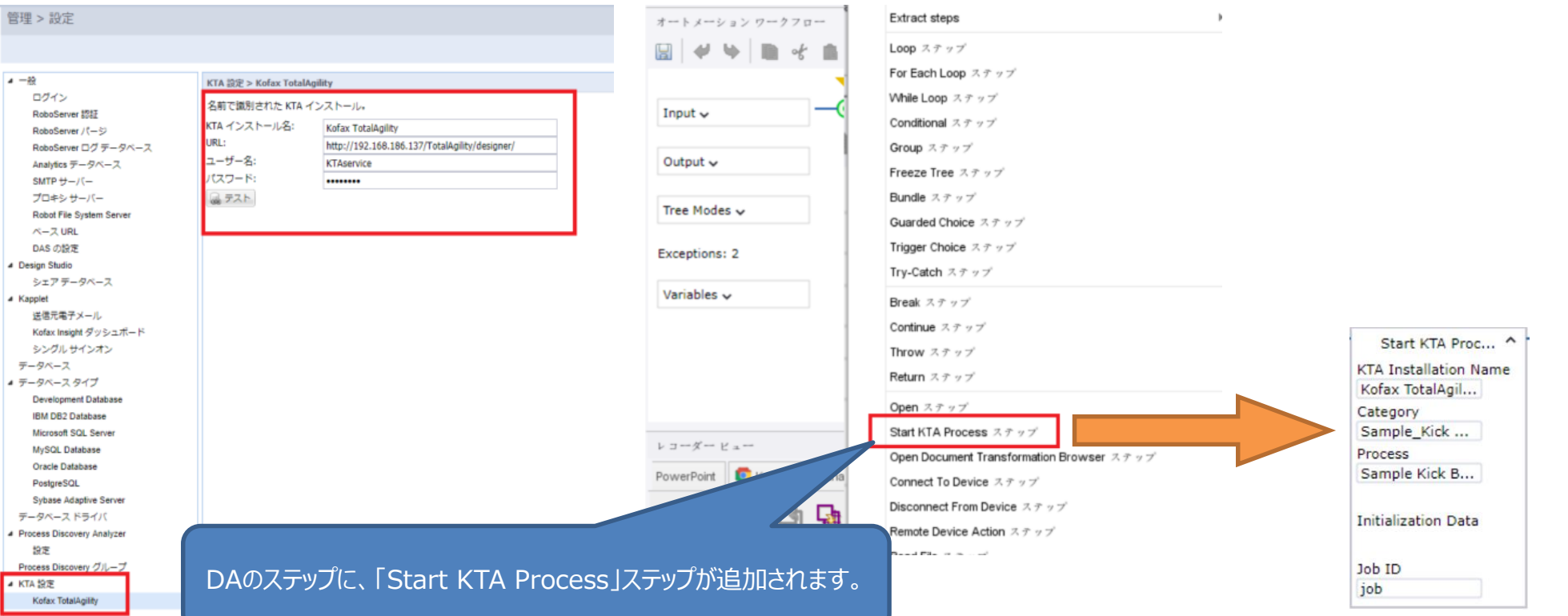

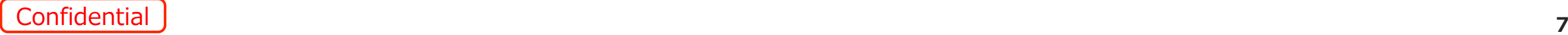

### **DAのオブジェクトツリーのコピー機能**

- DAエディタのツリービューから、オブジェクトツリー上の要素をコピーできるようになりました。
- このコピーしたツリー情報をDAのファインダーのComponentにペーストすることで、DAの開発作業が容易になります。

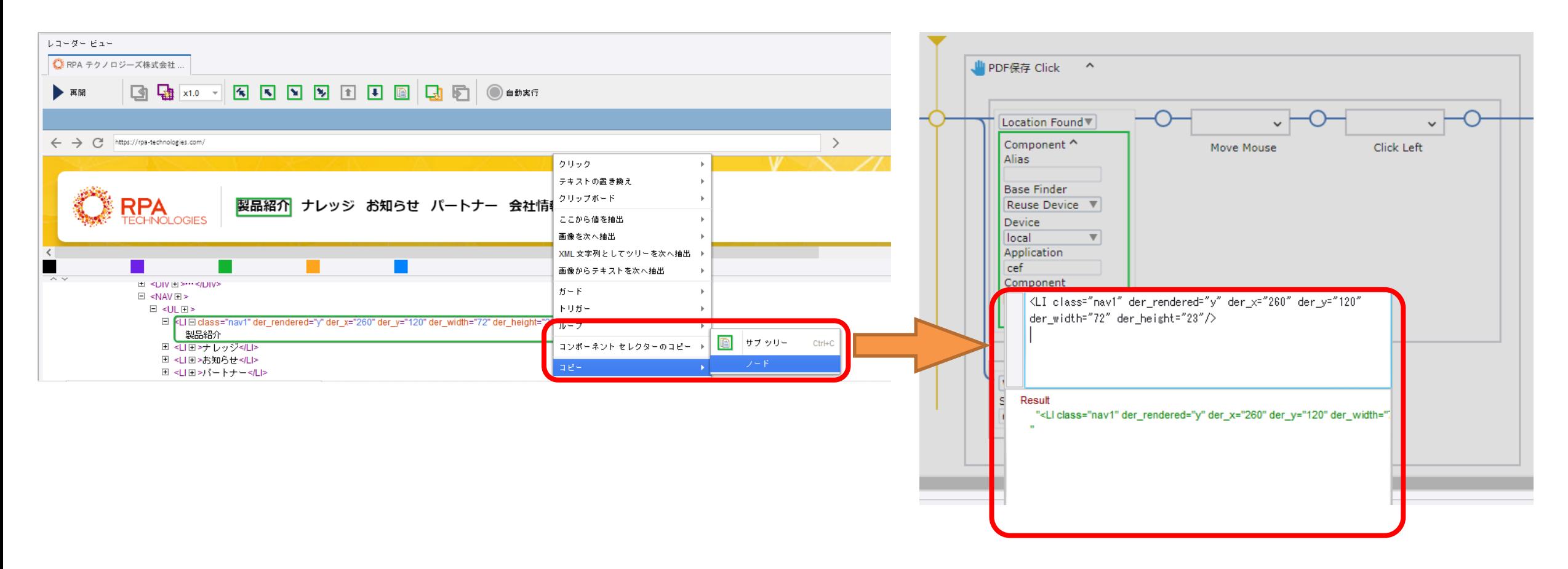

### **DAステップの追加**

- 以下の3機能が、DAのステップに追加されました。
	- **Start KTA Process (KTAプロセスの開始) ステップ**

Kofax Total Agility (KTA) の新規プロセスを起動します。 本ステップではプロセス実行の完了を待機せず、結果のジョブID を変数に割り当てて、実行結果の監視を可能にします。 「2-3. KTAとの統合」も参照ください。

Disconnect From Device (デバイスからの切断) ステップ

Connect To Device (デバイスへの接続) ステップで接続した リモートデバイスから切断します。

③ Write Log(ログ出力)ステップ

ログを出力します。 出力されたログは、DAエディタの「出力ログ」ウィンドウ、DSのデバ ッグモードにおける「ログ」タブ、およびMCの 「ログビュー > ロボットメッセージ」タブに表示されます。

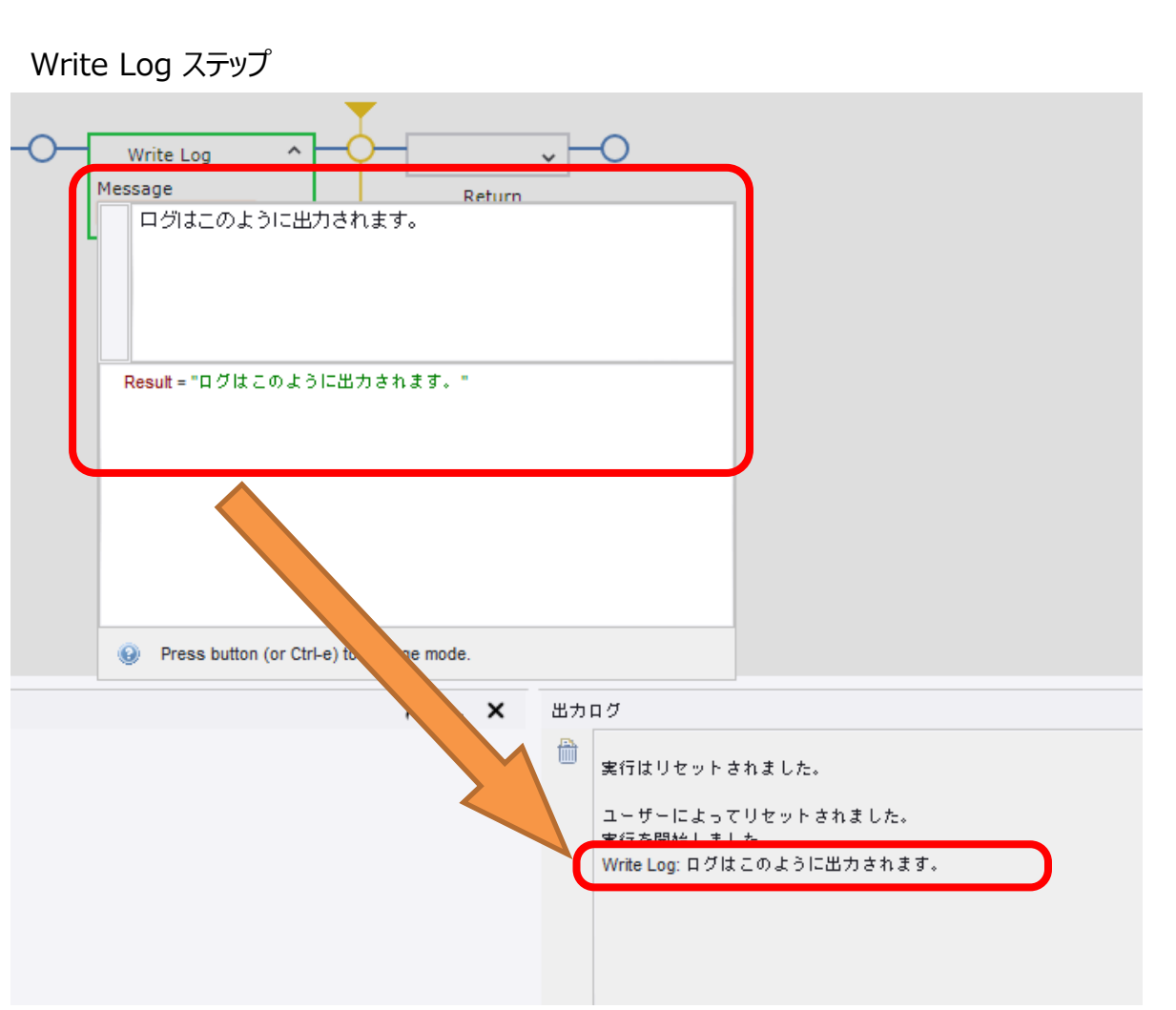

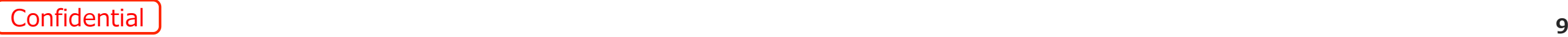

**ウィジェットツリーの向上**

- ウィジェットツリーがXML標準により準拠するようになりました。この改善により、例えば無効な文字はアンダースコアに置き換えられます。
- 以前のバージョンで作成されたロボットのファインダーに無効な要素名が検出された場合、それを自動的に「無害化」してロボットを読み込む ため、そのロボットが不具合を引き起こす心配がありません。

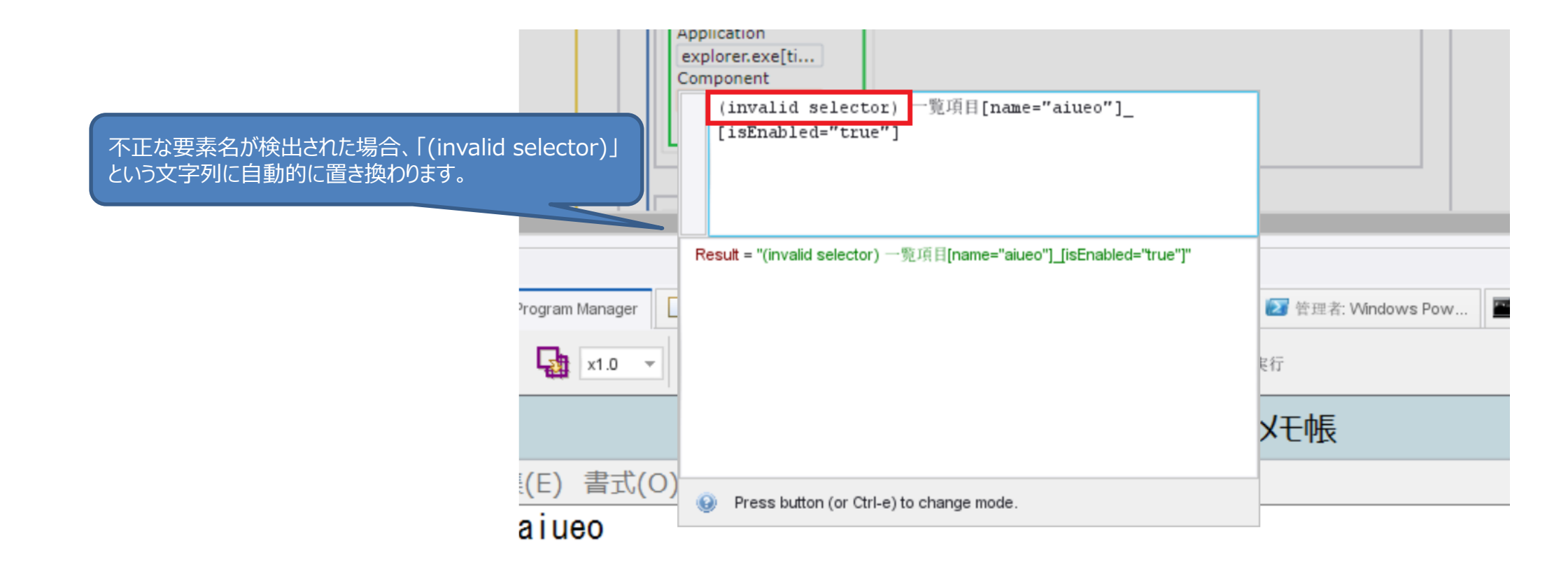

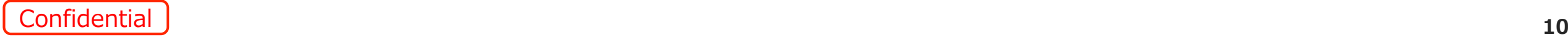

### **Excelの共有数式を可能にするスニペット**

- Kofax RPAではExcelの共有数式(セルの コピーに伴い自動的にコピーされる数式)の 機能をサポートしません。今回、そのような Excelファイルの共有数式を変換するスニペッ トを、「convertSharedFormulas」という 名前でリリースしました。
- このスニペットは、検査対象のExcelファイル の全セルをループし、数式を検出したセルにつ いて、その数式の「=」を除去して再びセルに 入力します。
- 共有数式を使用するExcelファイルを、このス ニペットでクレンジングすることにより、この Excelファイルをロボットが扱うことによる予期

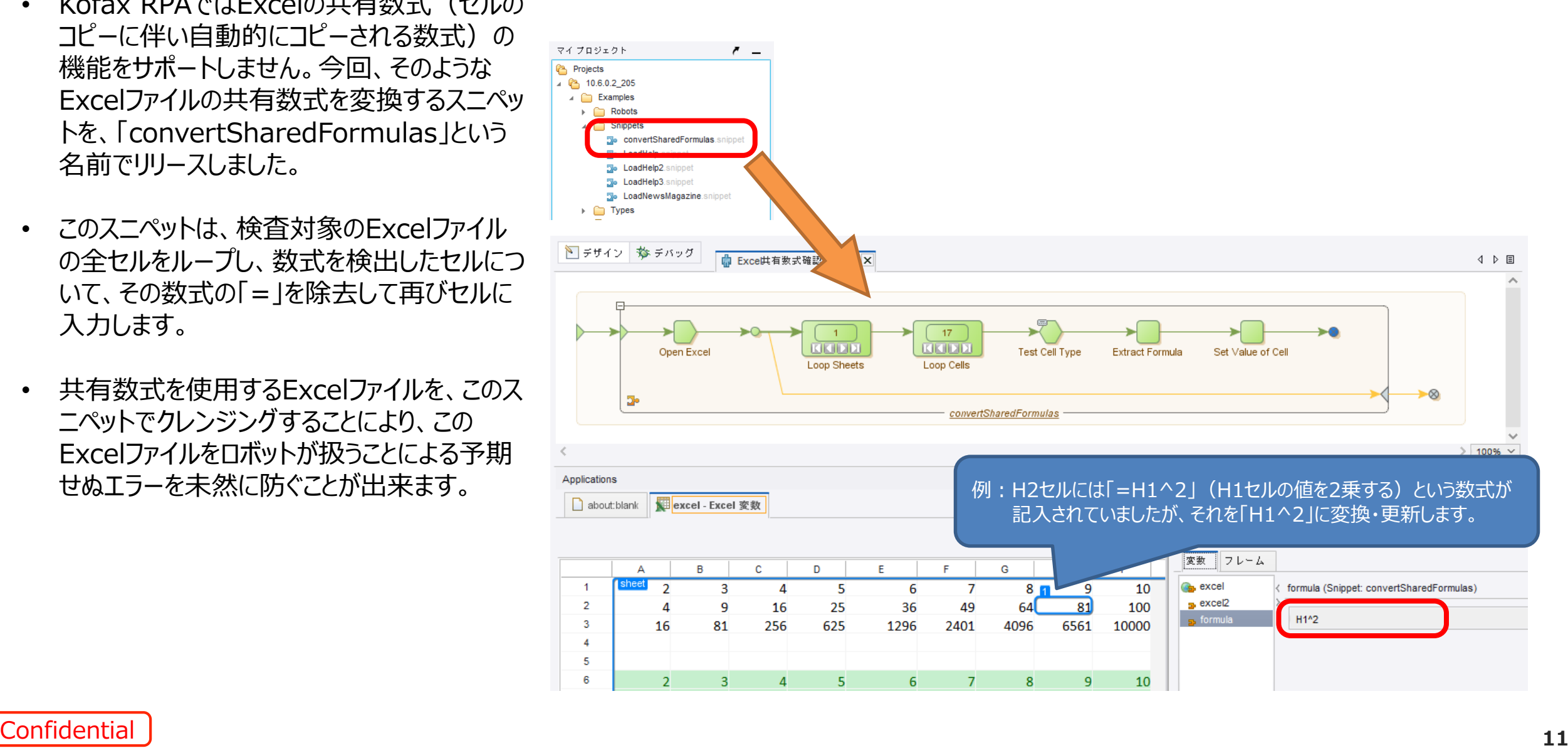

### **Easy Upgrade (1/5)**

- ロボットの新バージョンへの移行を容易にする、「Easy Upgrade」という機能が追加されました。
- Easy Upgrade は以下の2つの機能から構成されます。
	- ① マルチバージョンクラスタ
	- ② DASエンジンの自動更新

#### ①マルチバージョンクラスタ

- 一つのクラスタに異なるバージョンのロボ サーバを複数紐づけることができるよう になりました。
- 古いバージョンで作成されたロボットは、 そのロボットに最も近い、利用可能なバ ージョンのロボサーバで実行されます。 (右表参照)

#### クラスタに存在するロボットと、それを実行するロボサーバの対応表

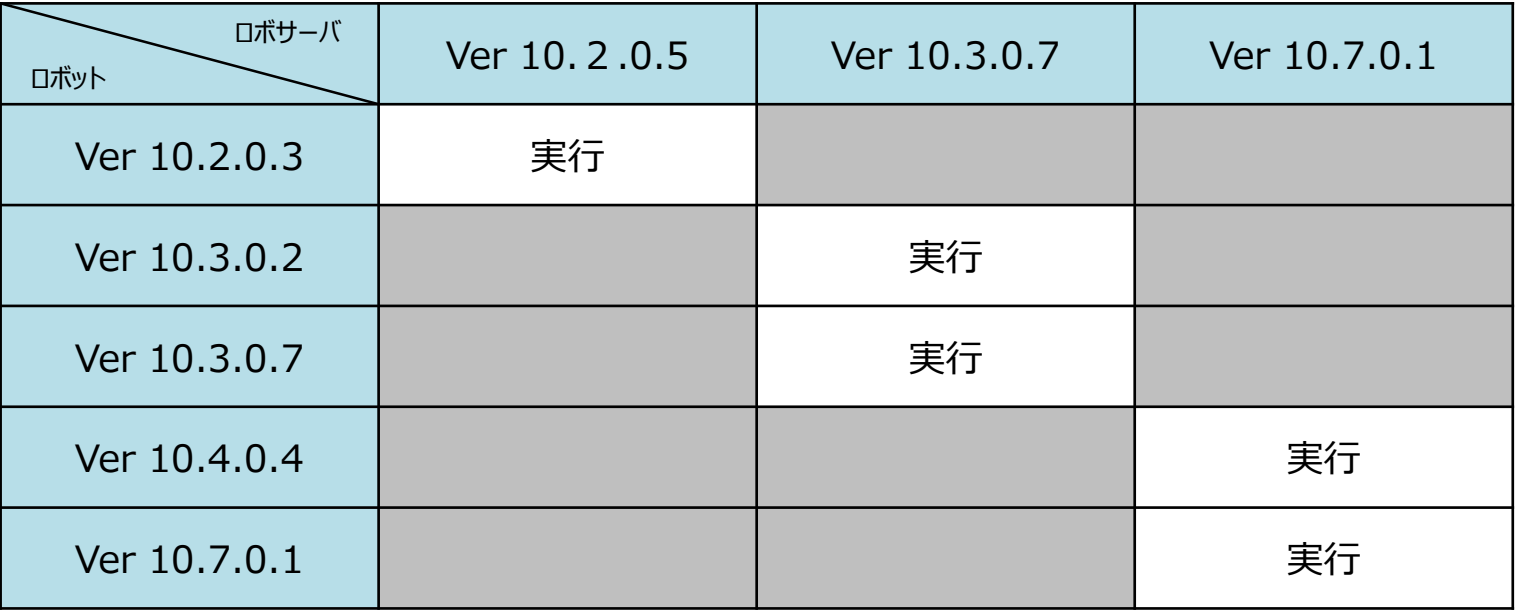

### **Easy Upgrade (2/5)**

SoftBank for Biz

【参考】マルチバージョンクラスタの構成とロボットの実行環境例 ・ロボットは作成されたバージョンに最も近い上位のRSで実行される。 ・クラスタに割り当てられたKCUは各RSで均等に割り振られる。

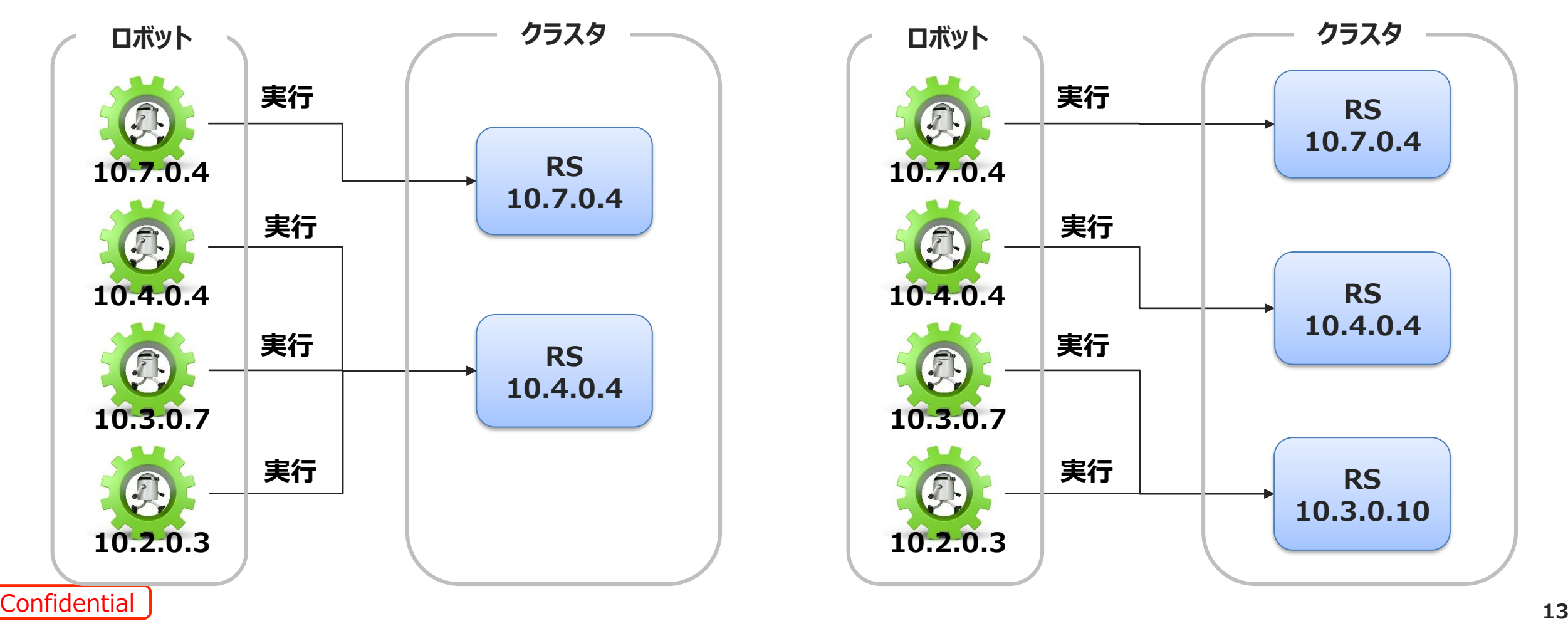

### **Easy Upgrade (3/5)**

#### ②DASエンジンの自動更新

- ロボットをDAで実行する場合、実行されるロボットのバージョンに見合うエンジ ン(インストールしたDASよりも下位バージョンのエンジン)をDASがMCから 自動的にダウンロードすることで、異なるバージョンのロボットを一つのDASで実 行できるようになりました。
- この機能により、複数バージョンにわたるロボットを同時に運用する場合、その バージョン分のDASをDA端末毎に複数インストールする必要が無くなります。
- ダウンロードされたエンジンはDAS画面にて確認できます。
- 「パッケージをロック」にチェックを入れることで、本機能を抑止することもできます。

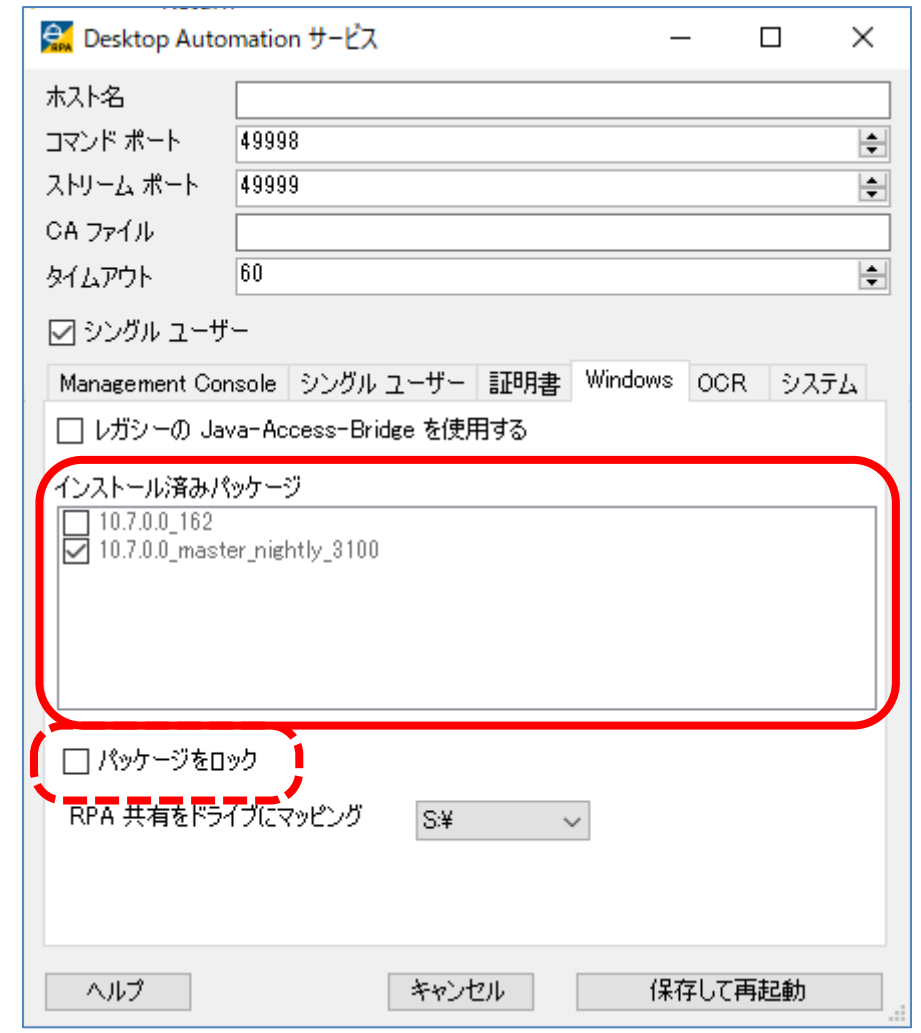

### **Easy Upgrade (4/5)**

SoftBank for Biz

#### 【参考】DAS Easy Upgradeの実行環境例

・10.7.0.4のDASをインストールしておくことで、10.4および10.3のDASとしても実行することができる。 ・DASで実行するパッケージのバージョンはロボットが実行されるRSのバージョンによって決定します。 ・DAS Easy Upgradeに対応している下位バージョンは、10.3.0.9、10.3.0.10および10.4.0.4です。

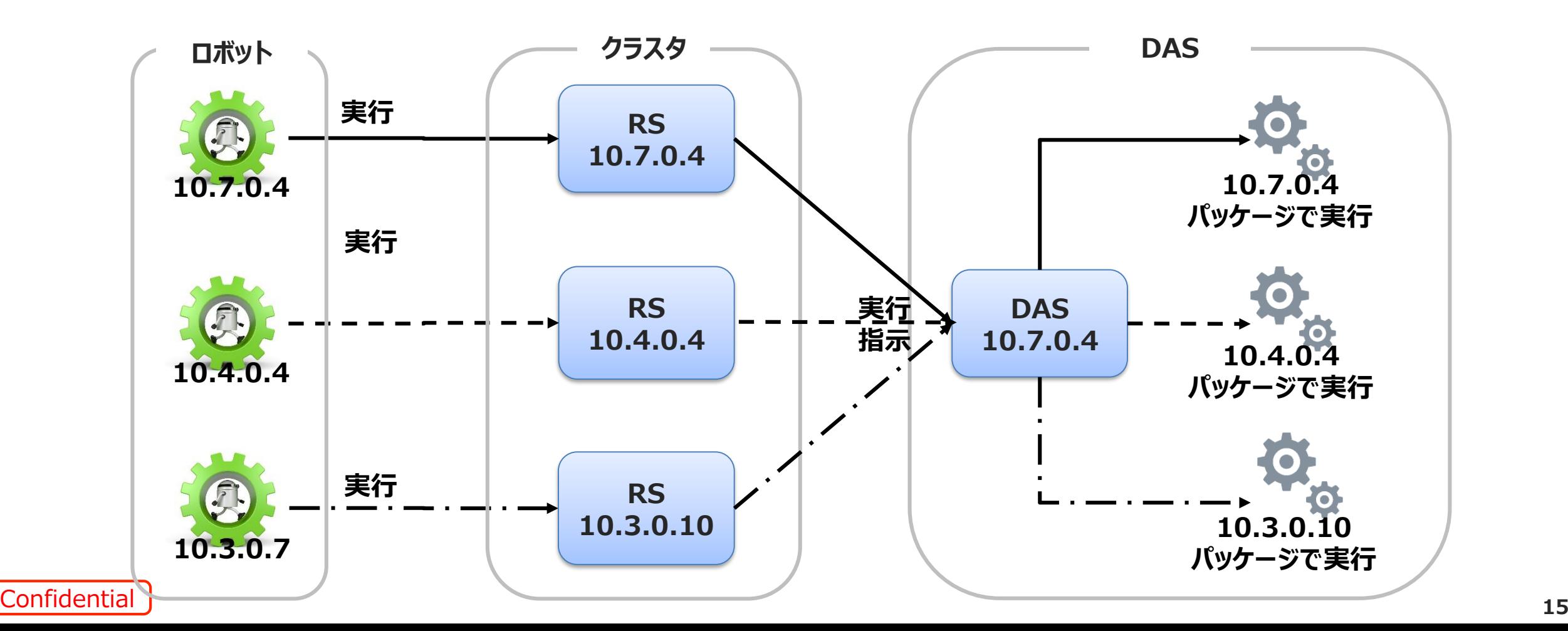

### **Easy Upgrade (5/5)**

#### 【参考】DAS Easy Upgradeの実行環境例

・10.3.0.7は、DAS Easy Upgradeの対象となっていないため、DA操作を含むロボットはエラーとなります。

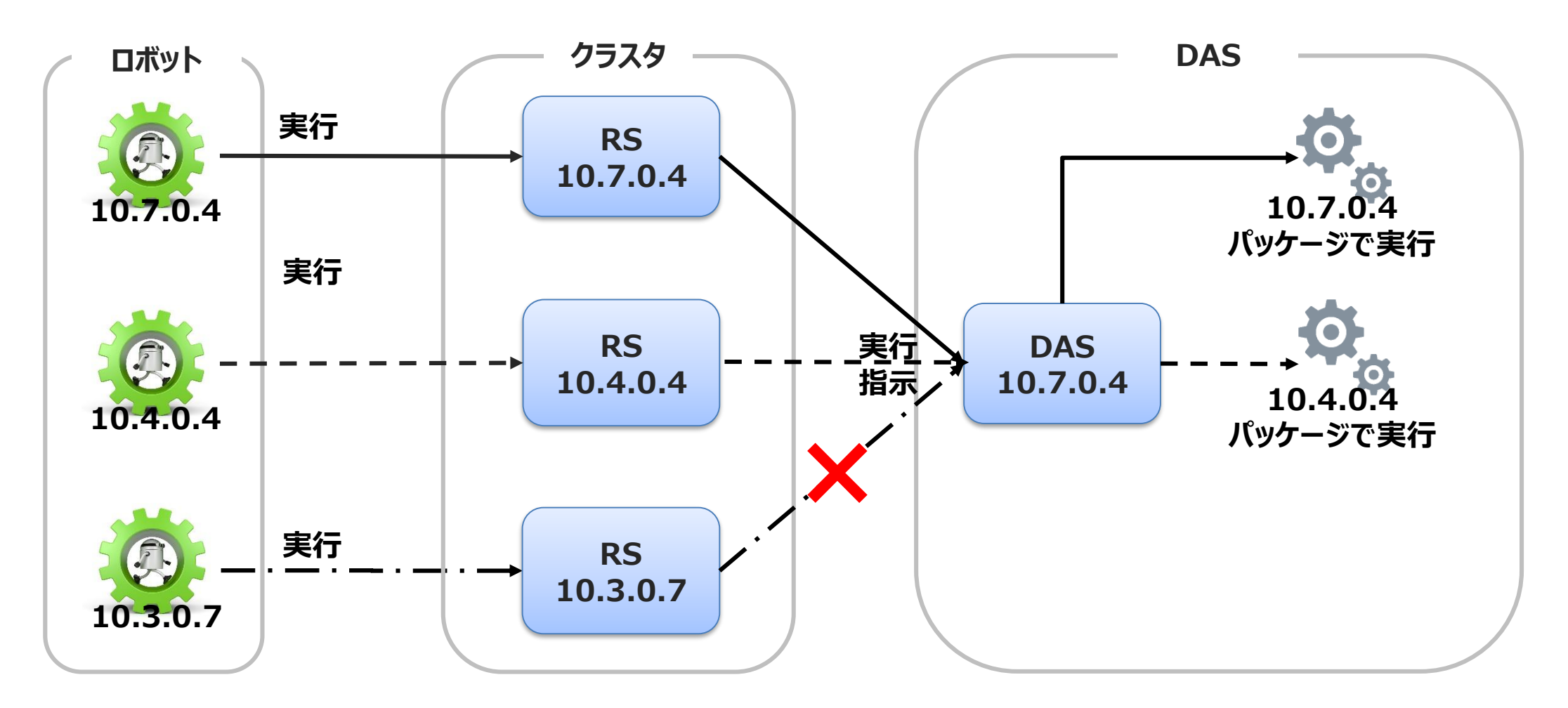

### **ロボットファイルシステムの機能向上 (1/2)**

- ロボットファイルシステムサーバをFTPおよび SFTP (SSH File Transfer Protocol) で構築できるようになりました。尚、FTPの場 合、FTPS (FTP over SSL/TLS) がサポ ートされています。
- DAにおける組み込みブラウザを使用してファ イルをダウンロードする場合、または開いてい るサイトをPDFで保存する場合、そのファイル をロボットファイルシステムに保存できるように なりました。

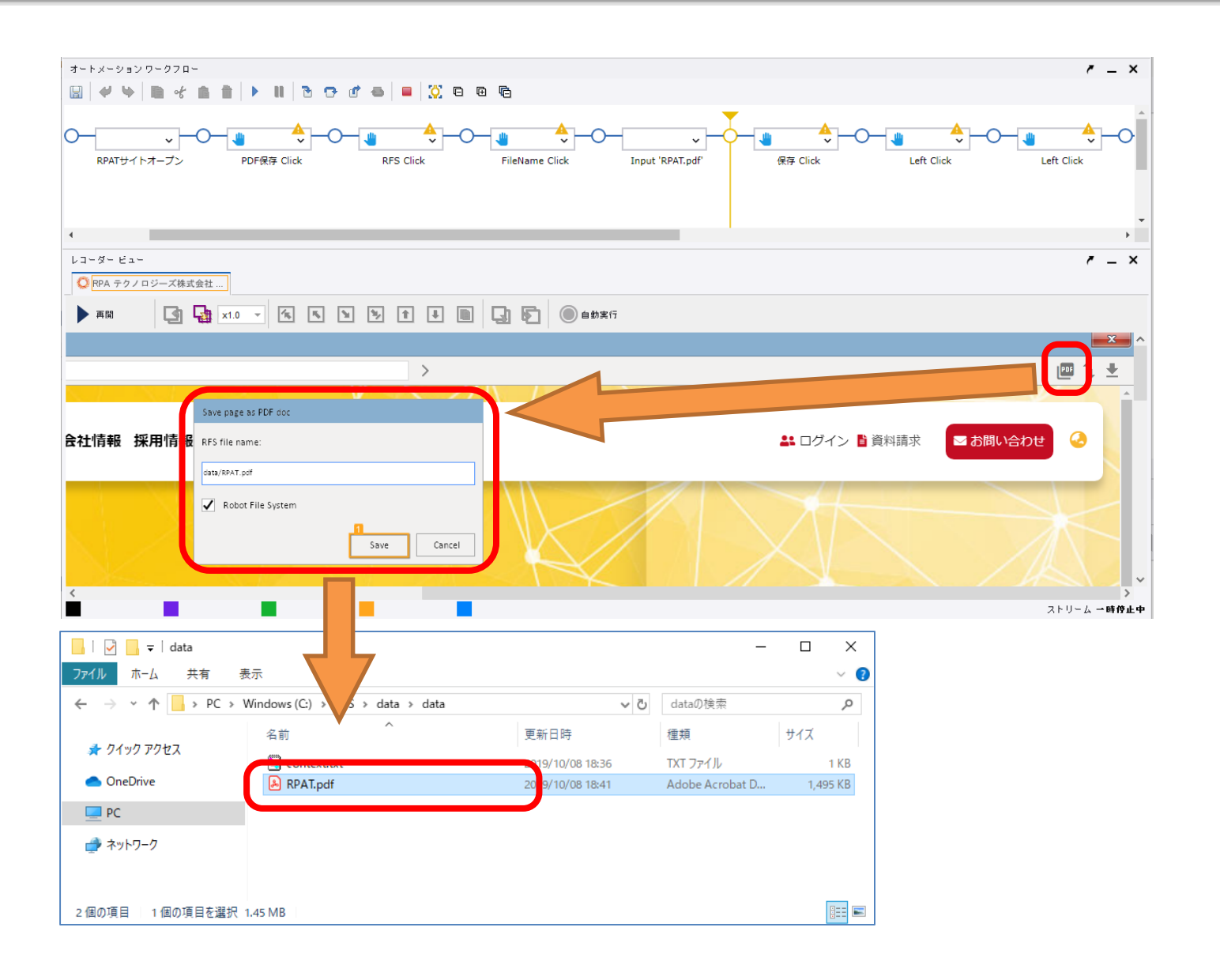

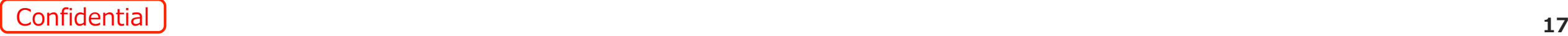

### **ロボットファイルシステムの機能向上 (2/2)**

- ロボットファイルシステムが使用する 共有フォルダを、Windowsドライブ として登録できるようになりました。
- この共有フォルダのドライブ名は、 DAS画面にて任意のものを設定で きます。
- この設定を行うことで、ロボットファイ ルシステムにアクセス可能なロボット が共有フォルダにアクセスする場合、 このWindowsドライブを指定するだ けで共有フォルダ内のファイルにアク セスできるため、ロボットの開発作業 が容易になります。

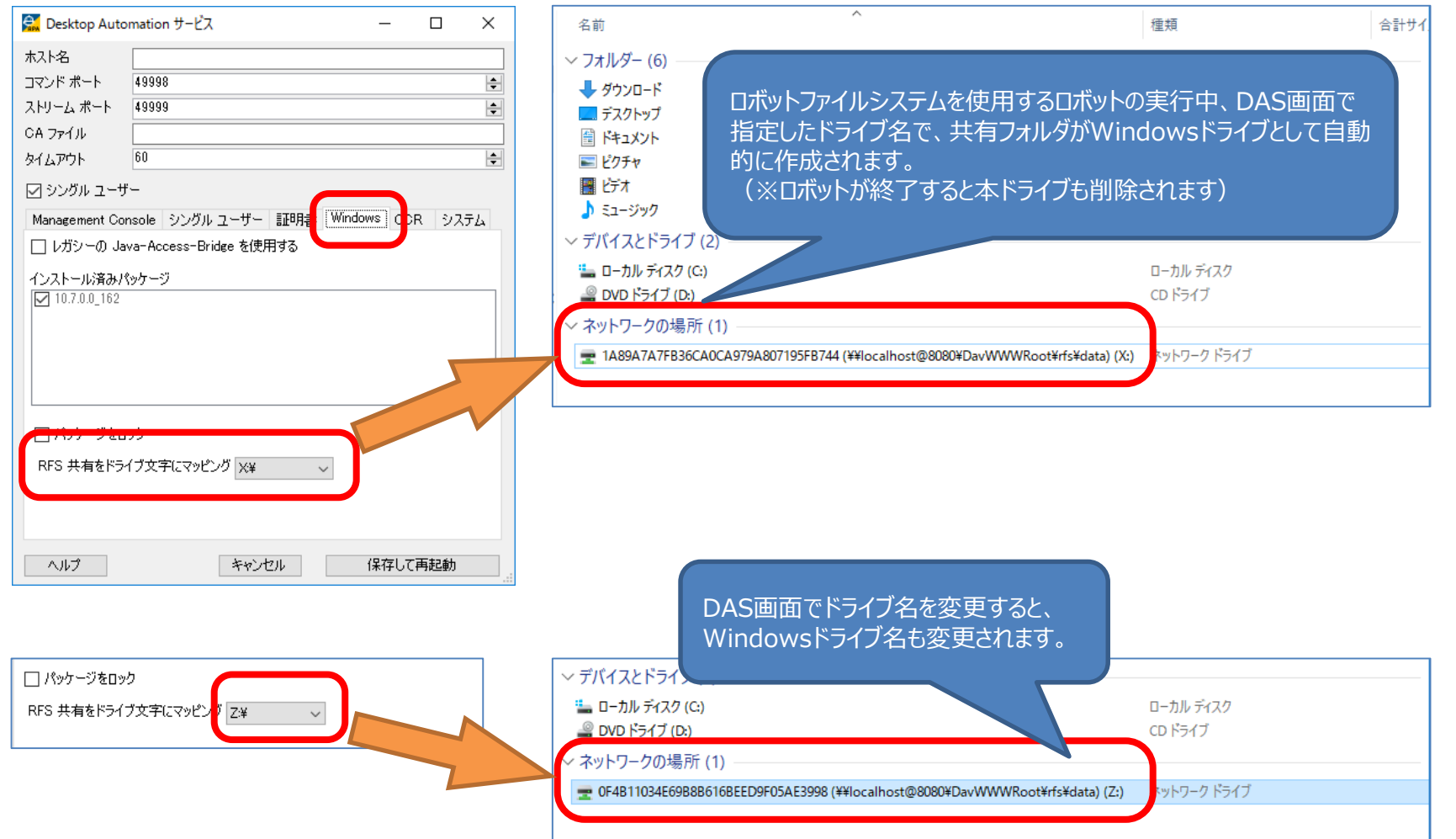

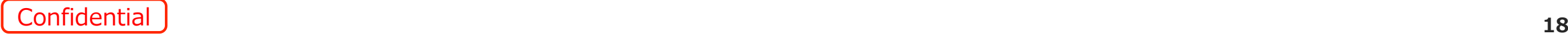

### **ロボット実行ログの改善**

- MCの「クラスタ設定」にてプロファイリングを有効化した 際に作成されるロボット実行ログに記録される情報が、 より詳しくなりました。
- DAの実行に関するログをMCから確認することができる ようになりました。
- DAのアクションステップについては、項目の先頭に 「DA」という文字列が付与されることで、ログの可読性 が高まりました。

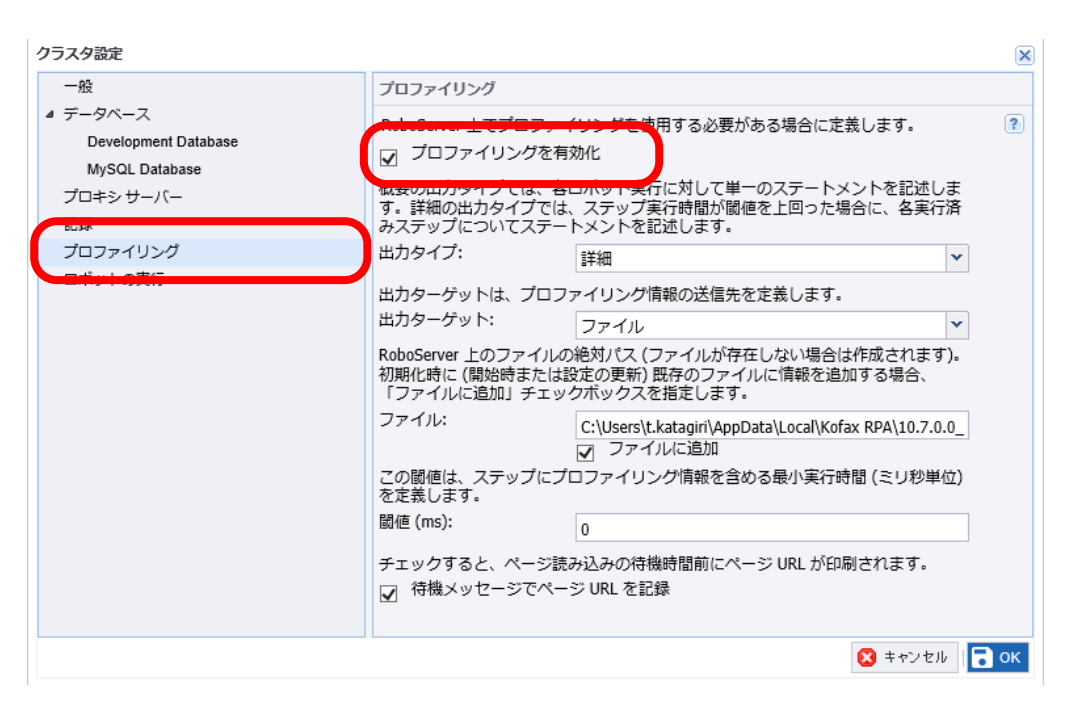

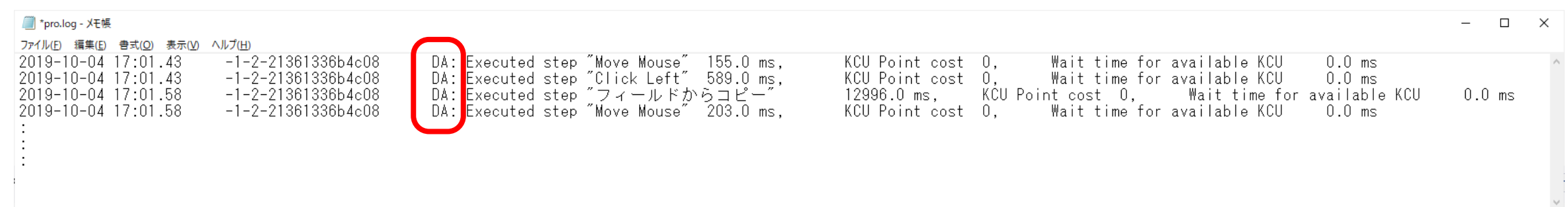

• DASの稼働状況をMC画面から確認でき、ログを閲覧するためにわざわざDAS端末にアクセスする必要がなくなりました。 (※DASがMCに接続していない場合は、DAS端末にログファイルが保存されます)

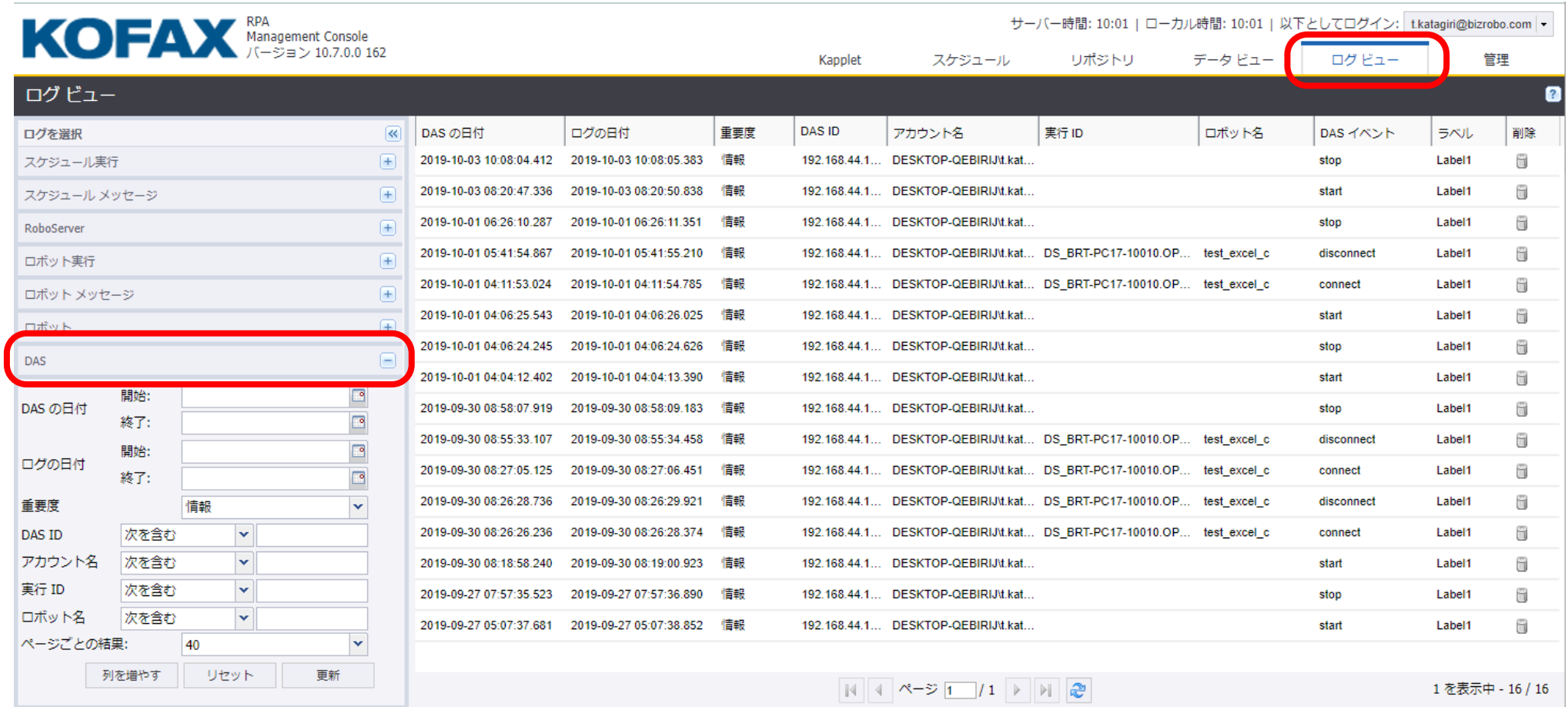

#### **MCのWARファイルからの設定情報の抽出および適用**

 $\rightarrow$ 

- MCの設定情報やMC画面を構成するJSPファイル等を格納し ているWARファイルに対し、コマンドラインベースでその設定情報 を抽出したり、反対に設定を書き換えたりできるようになりました
- 以下の操作がコマンドラインからの実行で可能になります。
	- 1. MC設定情報テンプレートファイルの作成
	- 2. 最新のMC設定情報の抽出
	- 3. 現行のMCへの設定内容の書き換え

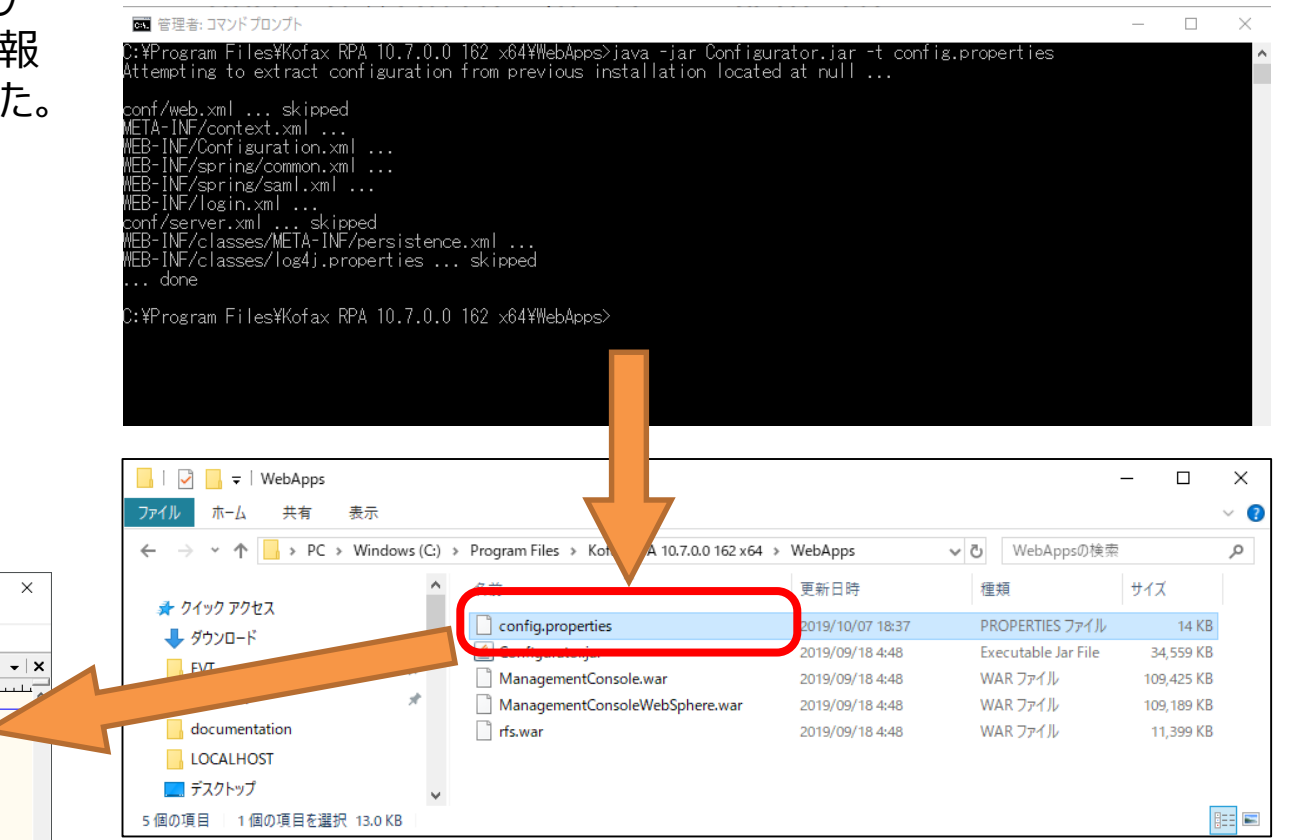

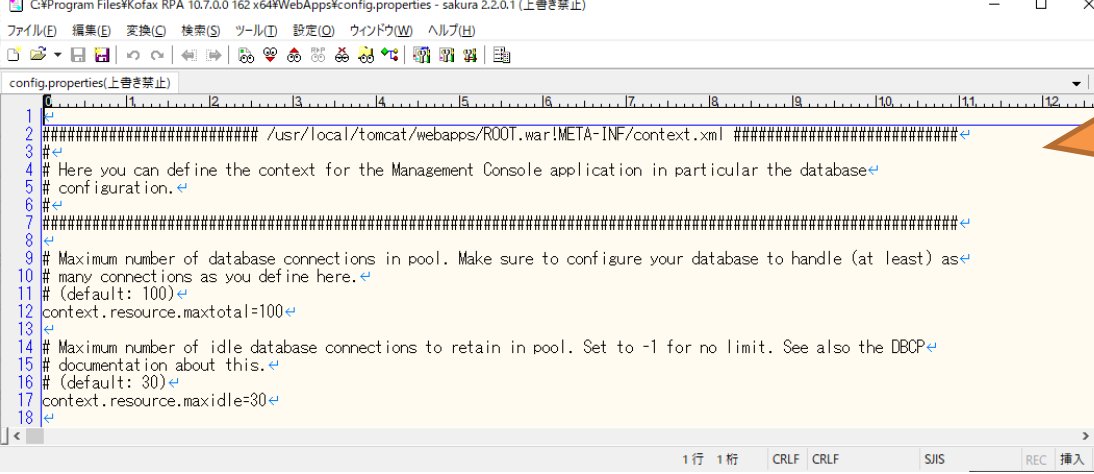

**DASのユーザーインターフェース向上**

SoftBank for Biz

- DAS画面が日本語になりました。
- Java Access Bridgeインストール状態の確認、およびJava Access Bridgeを有効化する作業が、DAS画面でのマウス操作で実現 できるようになり、従来のようにコントロールパネルを開いたり、コマンドプロンプトを起動してコマンド入力したりする必要がなくなりました。

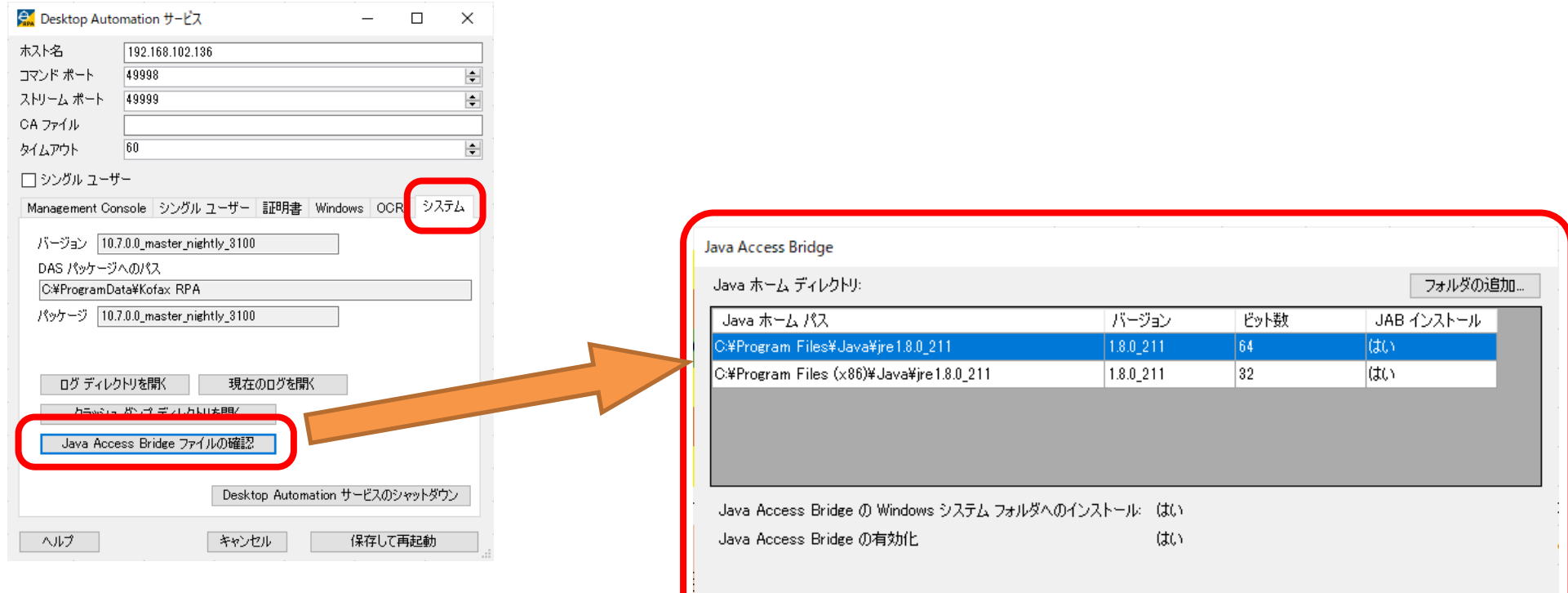

ヘルプ

見つからないファイルの

繰り返しチェック

Java Access Bridge (

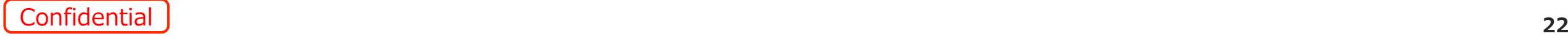

閉じる

### **DAの変数変換機能の強化 (1/3)**

- DAのコンポーネントから抽出したデータや ユーザーの入力データを、DAエディタ内で 変換する機能が強化されました。
- DAのステップに新たに追加された 「Convert Value」ステップを使用するこ とで、DAエディタ内でデータを変換する 様々な関数を使用することができるように なりました。
- この機能強化により、DAで取得したデー タは引き続きDAエディタ内で適切な形式 に加工してからDS側のステップに受け渡 すことが可能になり、DS側で変数を加工 する手間が省けるため、ロボット開発が容 易になります。

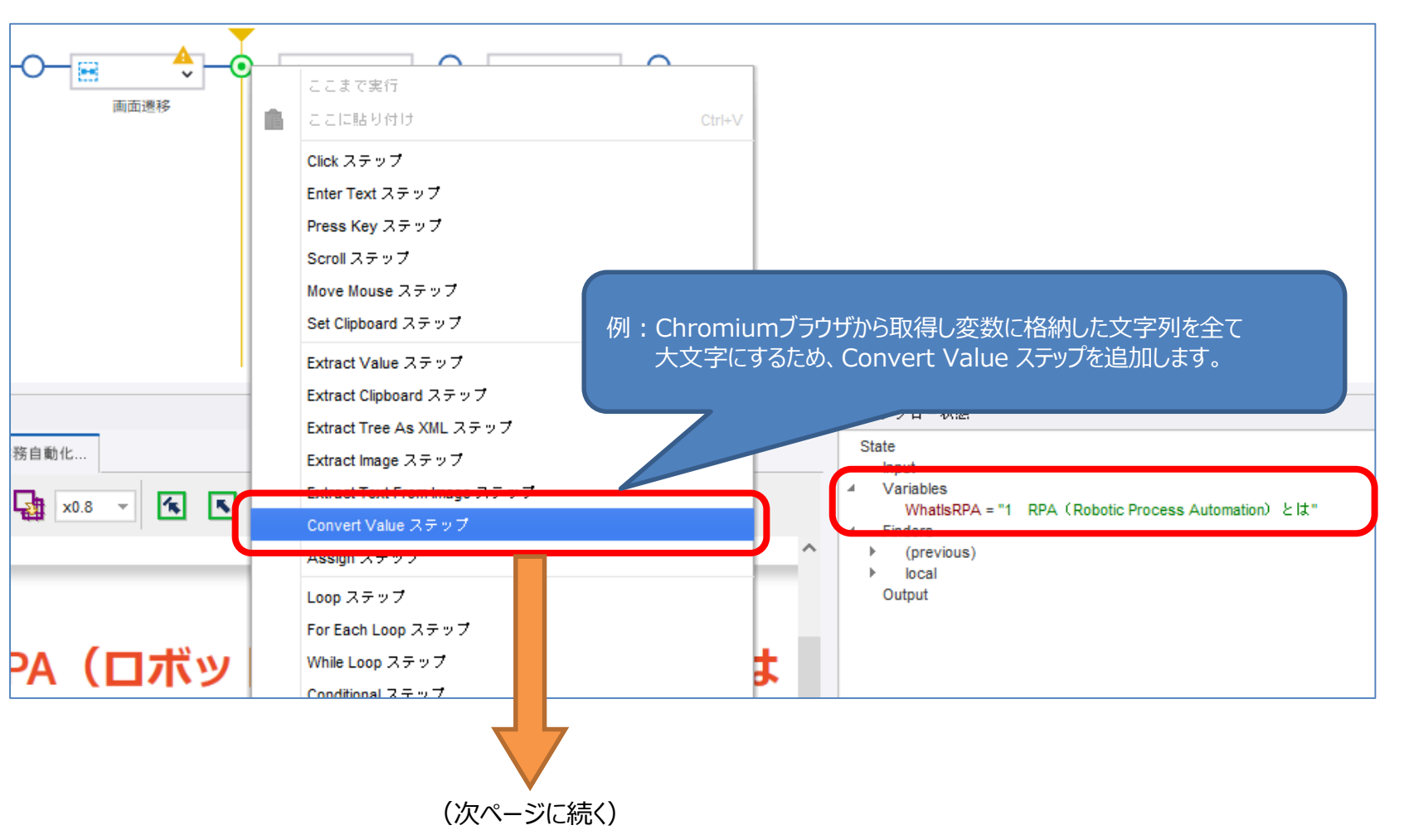

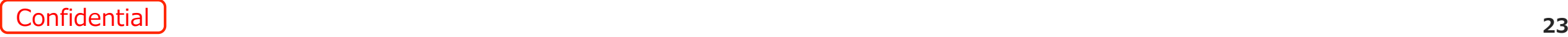

### **DAの変数変換機能の強化 (2/3)**

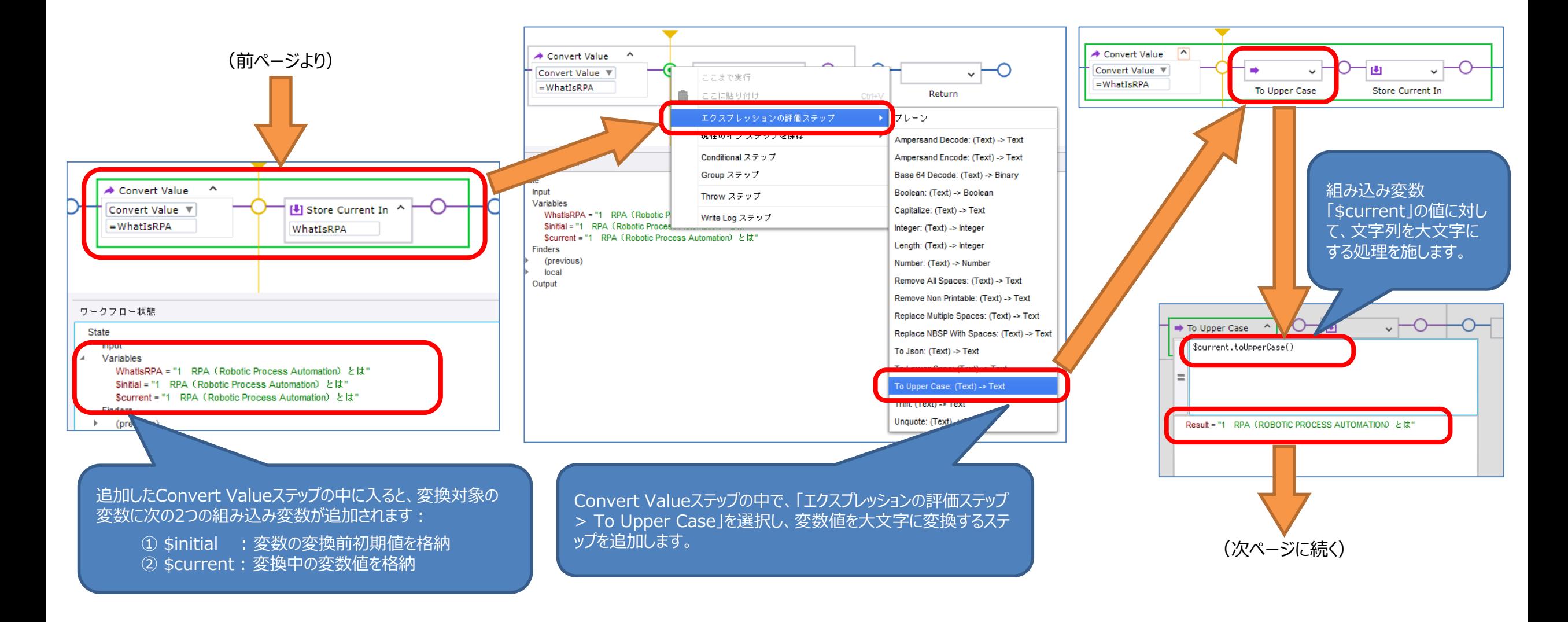

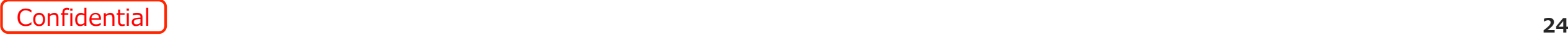

### **DAの変数変換機能の強化 (3/3)**

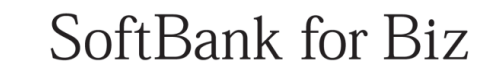

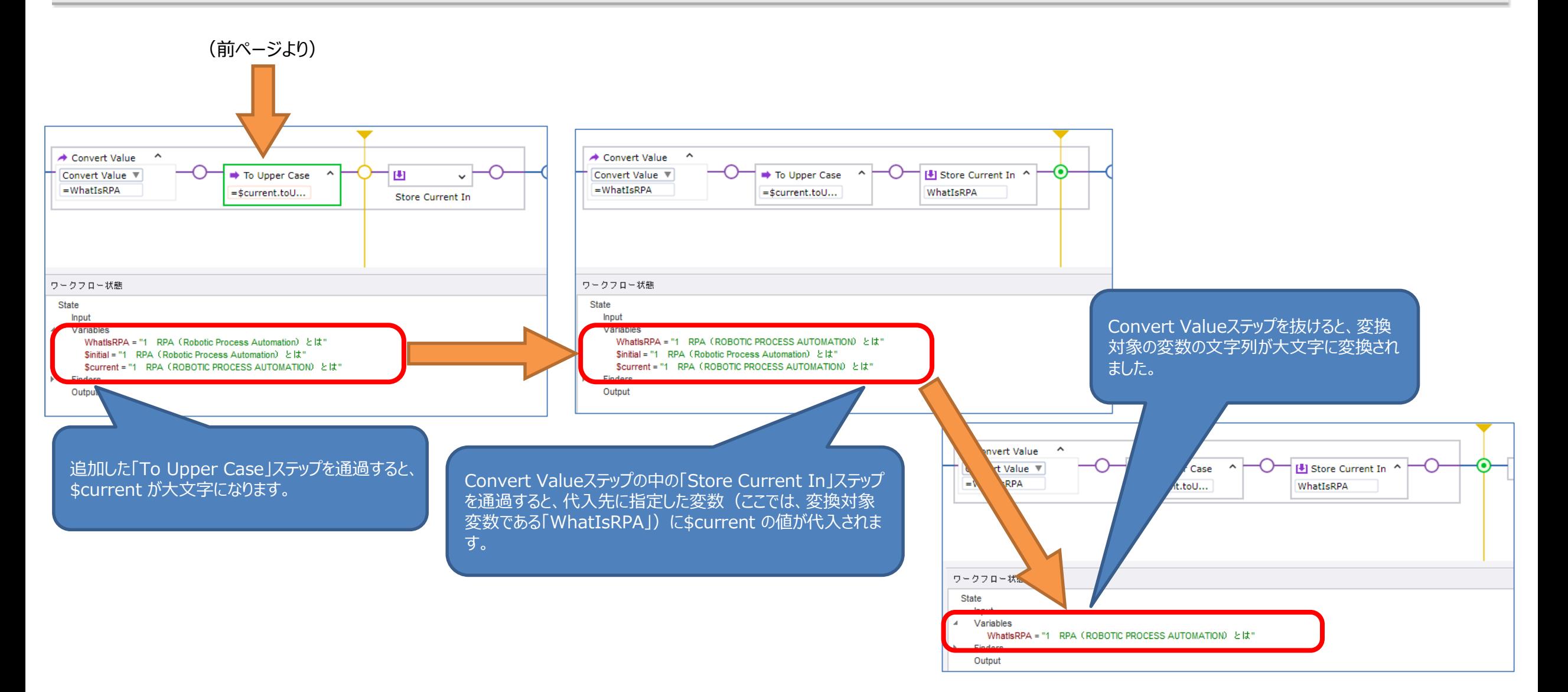

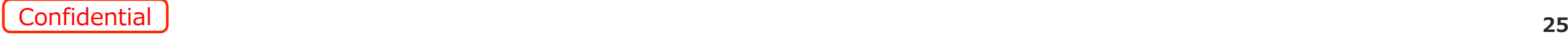

### **DAにおけるフォーム入力項目からの入力値取得機能**

- DAにおける組み込みブラウザを使用する ことで、フォームの入力項目の入力値を 変数に抽出できるようになりました。
- 値を抽出する項目を右クリックし、以下の 通りメニューをたどることで値を抽出できま す。

ここから値を抽出 > 派生した属性 > value イントゥ― > (代入する変数を選択)

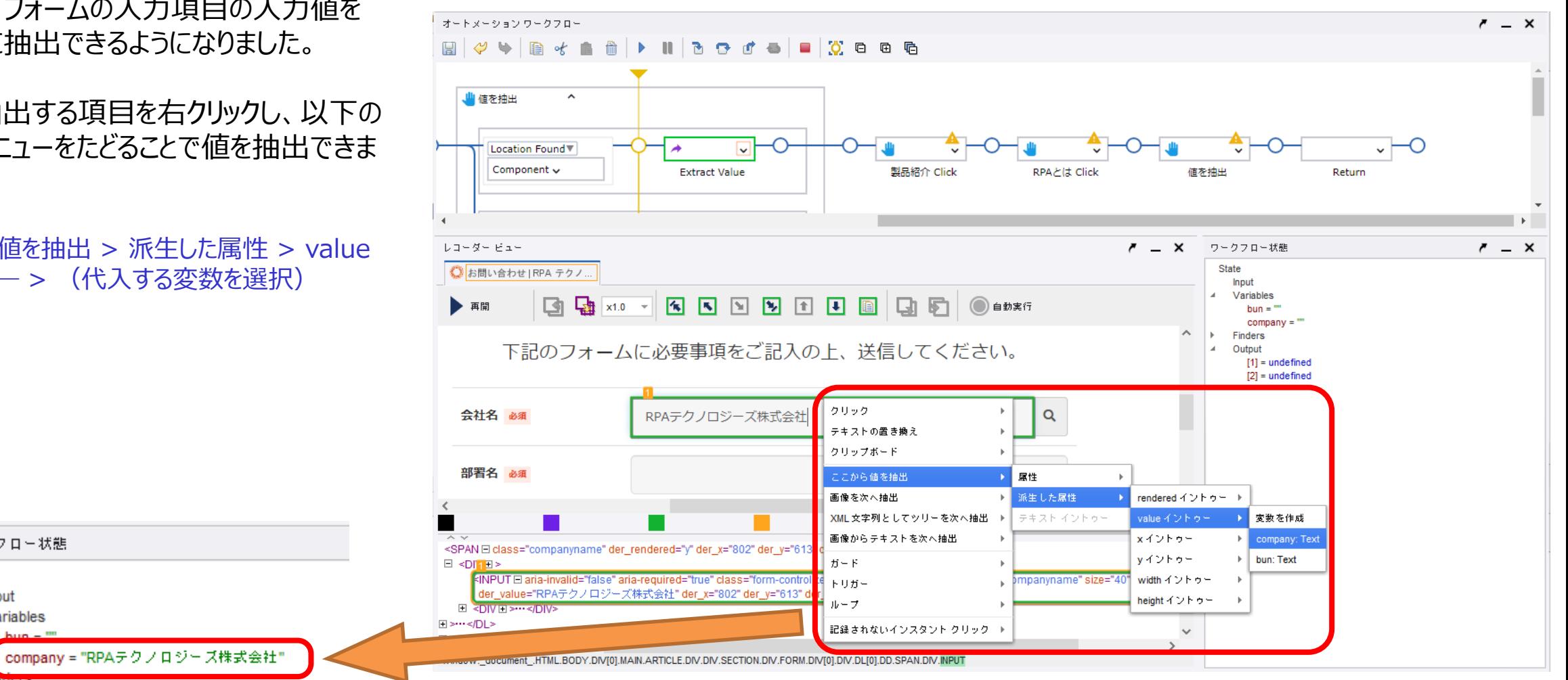

ワークフロー状態

Input

Variables

State

### **DAにおけるファインダーの性能向上**

- DAにおける組み込みブラウザ、Excel、一般 的なデスクトップアプリ、およびDTSによるドキ ュメント操作において、ファインダーの精度が 向上しました。
- これは、DAでの操作対象となるアプリ別に、 経験則を進化し発展させた成果となります。
- この他、DAで同一の項目に日本語を上書 きする精度が向上しました。

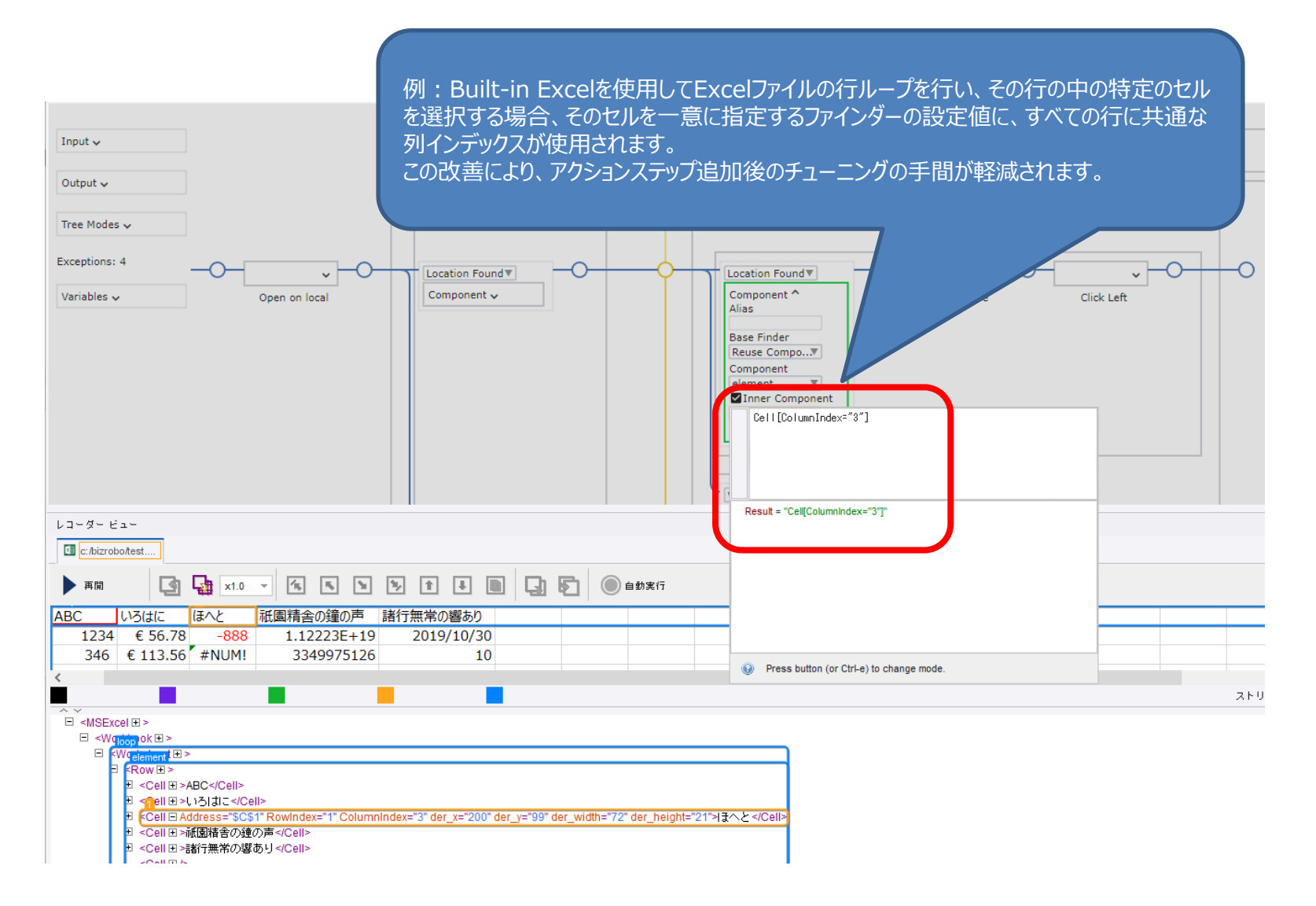

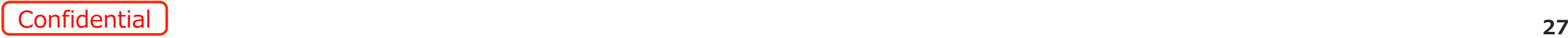

### **DAエディタの操作性向上 (1/5)**

#### • DAエディタ内で構築したワークフローをPDFに出力できるようになりました。

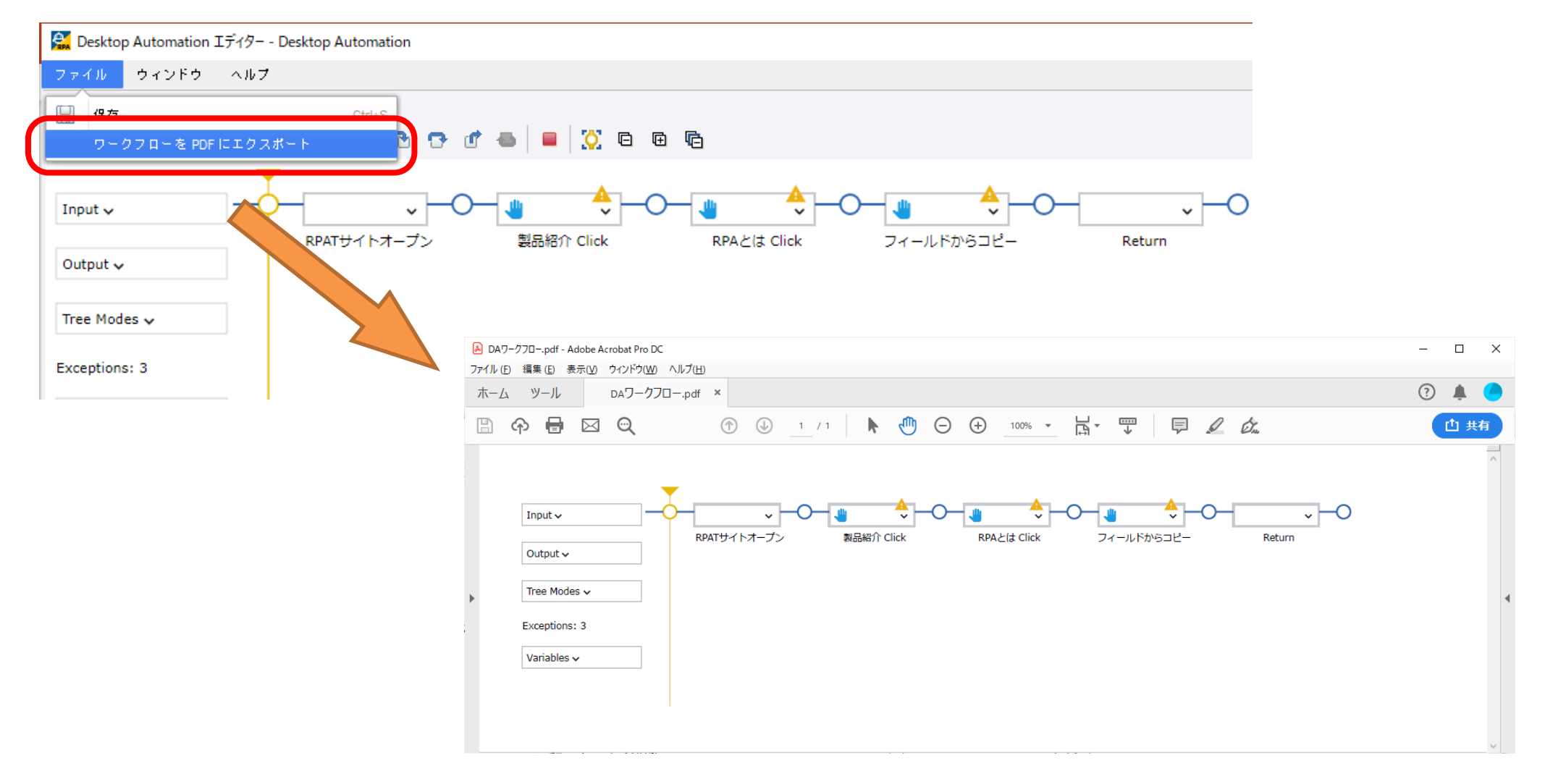

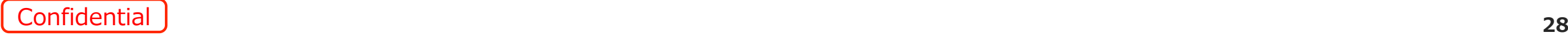

### **DAエディタの操作性向上 (2/5)**

• 「現在のフローポイントに移動 Si 」 ボタンが追加されました。このボタンをクリックすると、現在のフローポイントが非表示の場合(表示中のウィンドウの欄外にいる、 またはグループステップの中に埋もれている、など)でもワンタッチで移動できるようになりました。

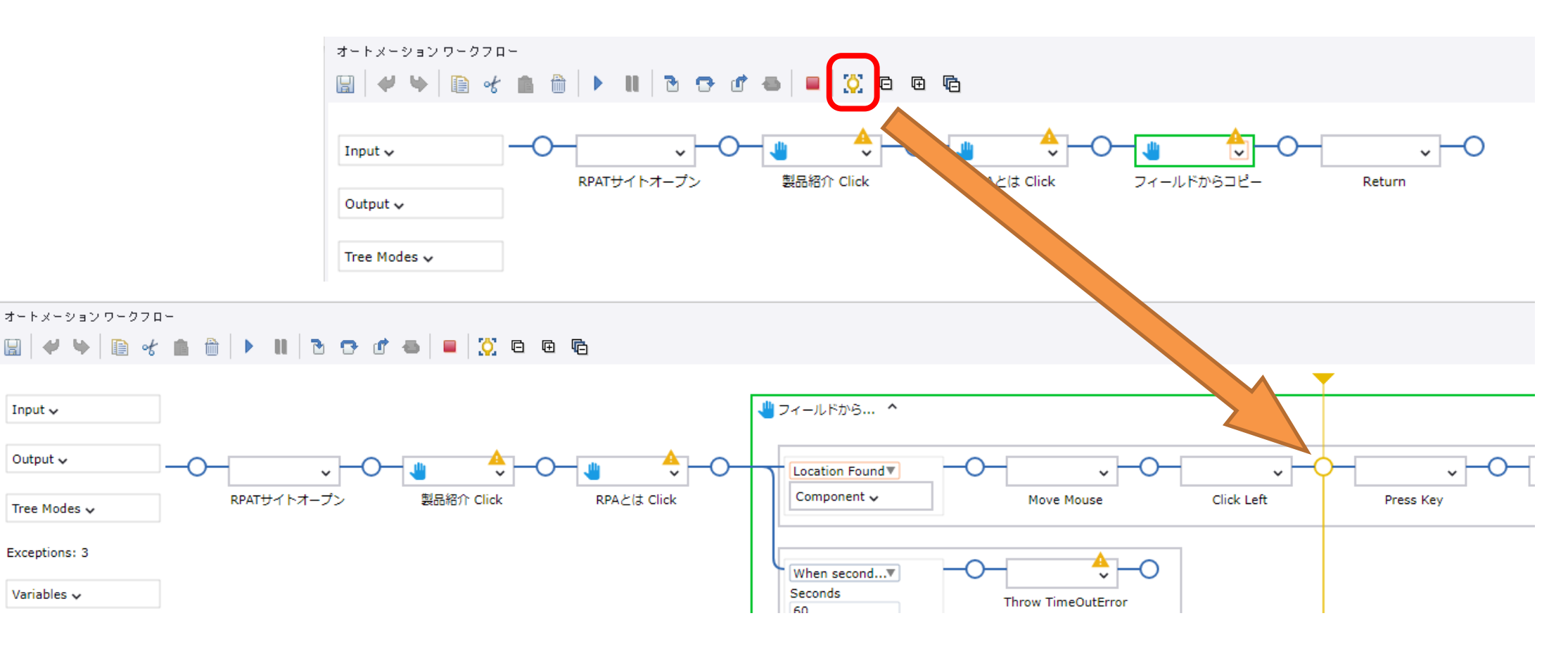

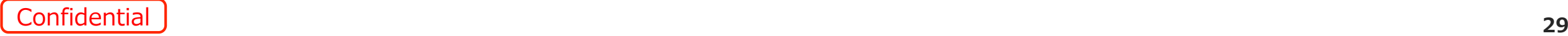

### **DAエディタの操作性向上 (3/5)**

SoftBank for Biz

• ShiftキーやCtrlキーを使用して、複数ステップの選択ができるようになりました。

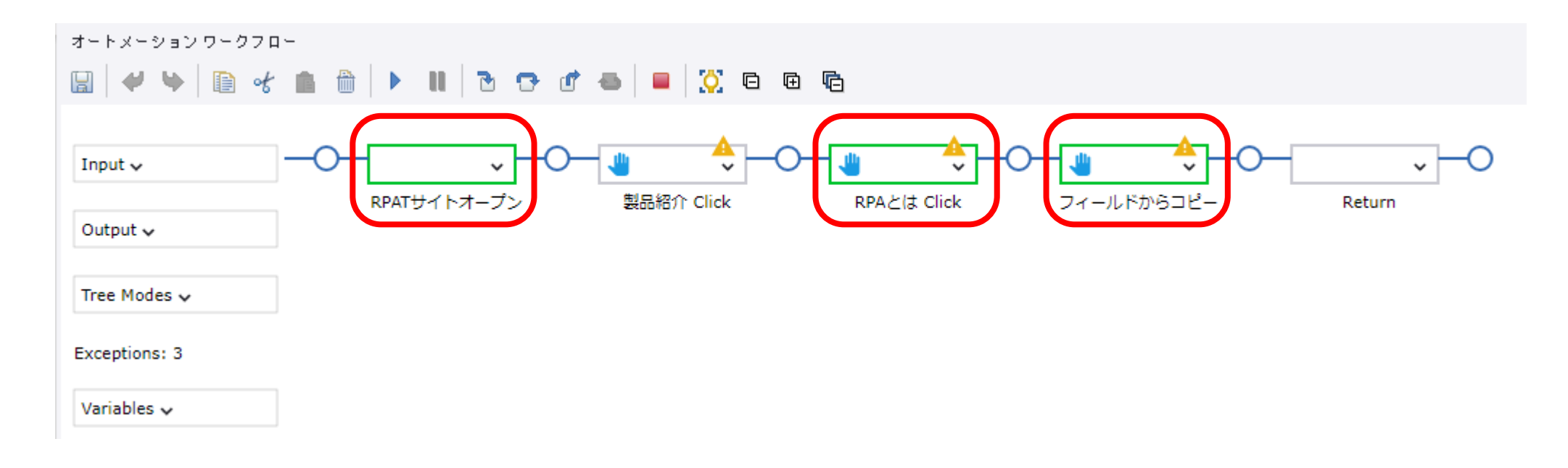

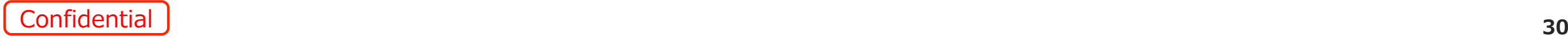

### **DAエディタの操作性向上 (4/5)**

• 「Bundle ステップ」は、ローカルデスクトップオートメーションを使用する場合のみ表示されるように変更されました。

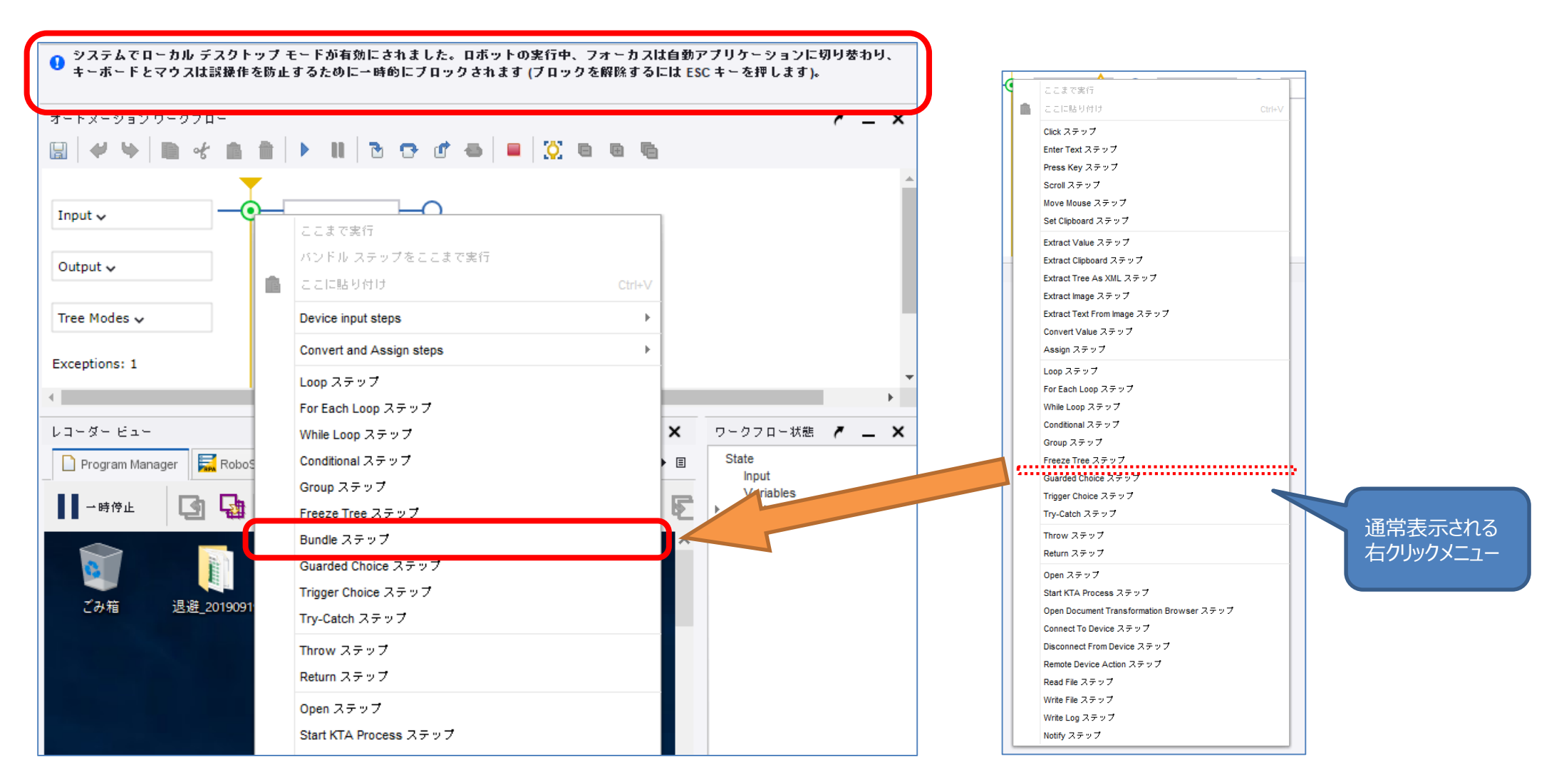

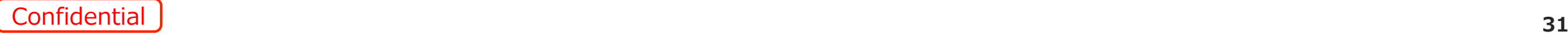

### **DAエディタの操作性向上 (5/5)**

#### SoftBank for Biz

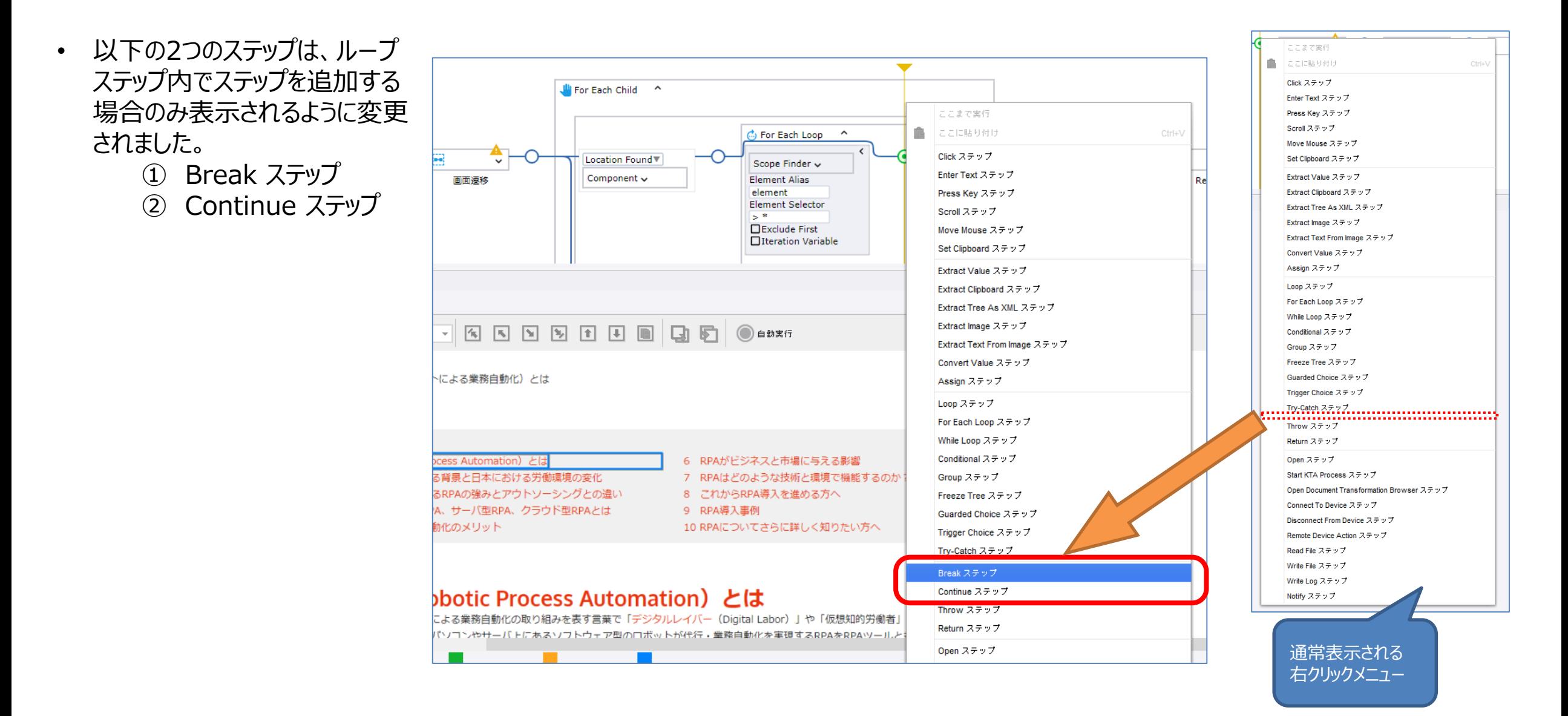

Confidential **<sup>32</sup>**

### **DA内ステップへのコメント作成機能**

- DA (Desktop Automation) 内のアクションステップやグループス テップに対し、コメントを残せるよう になりました。
- コメント欄に記載したコメントは、欄 外をクリックすることで自動的に保 存されます。

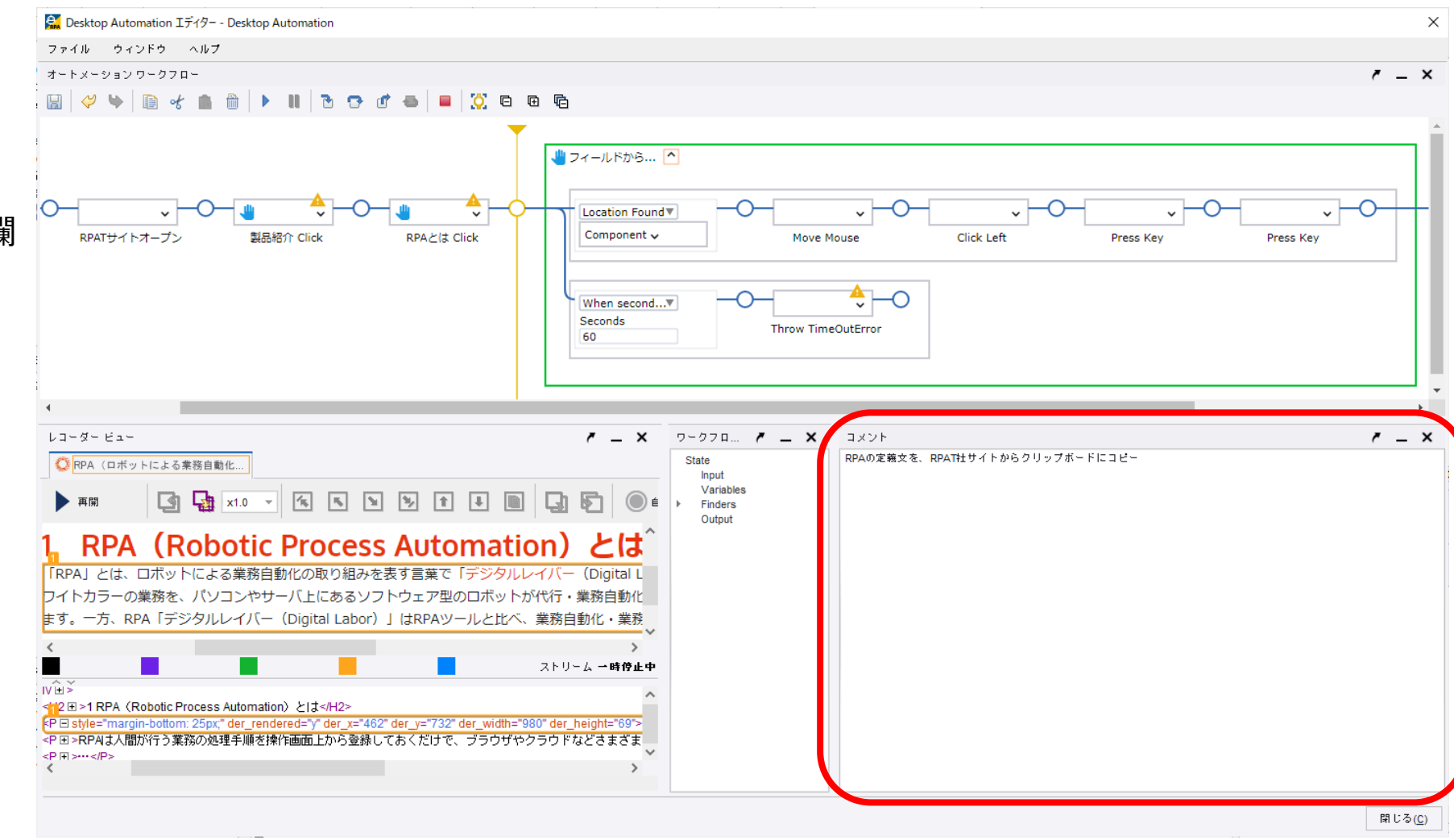

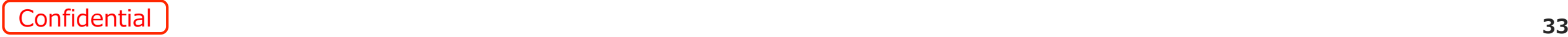

### **ロボットファイルへのタグ付け機能 (1/2)**

鹵

- ロボットファイルに、そのロボットの用途等を説明するタグ を付与できるようになりました。
- 本タグは、DSの「ロボット設定」ウィンドウの「基本」タブに て編集できます。
- タグは複数設定することが可能です。 ※一つのタグにつき128文字までの制限があります

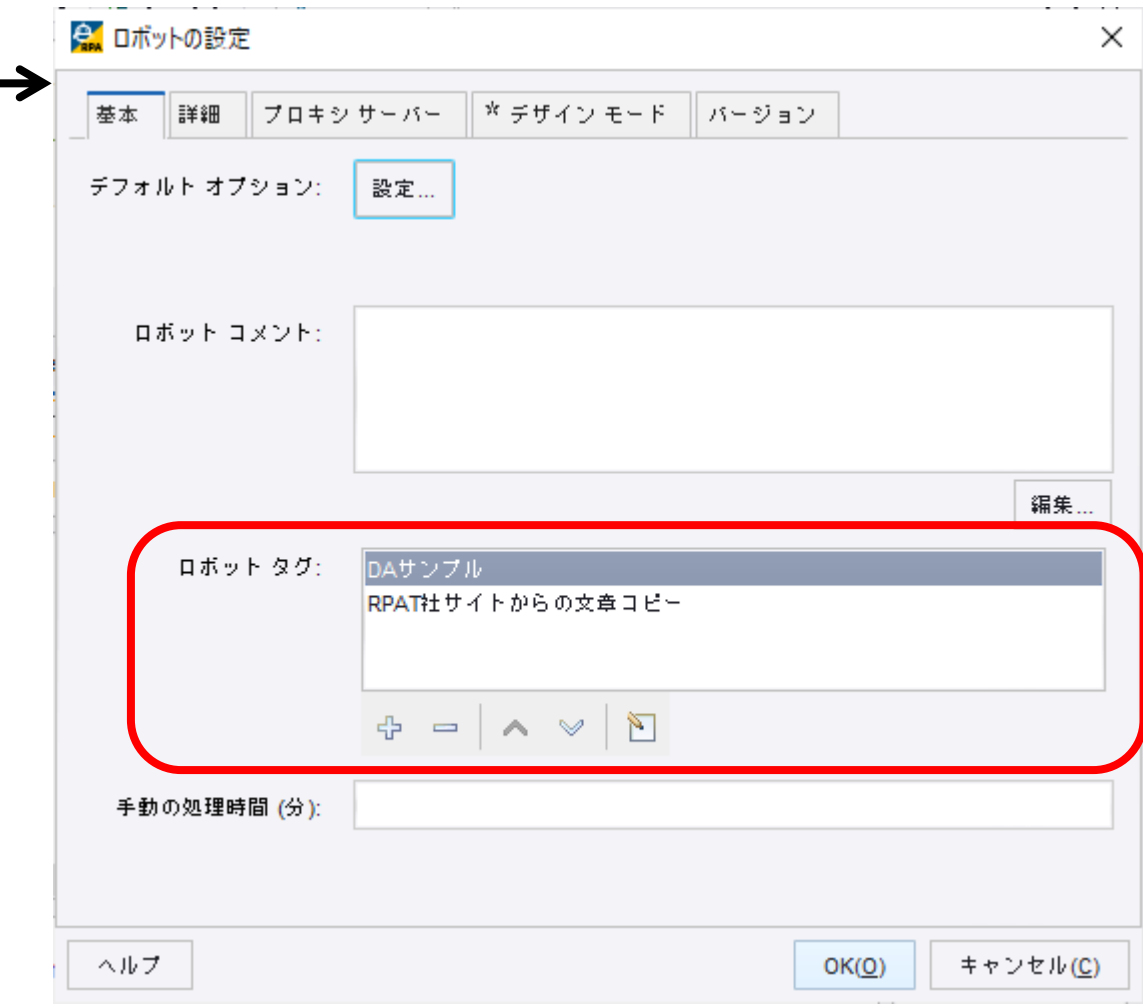

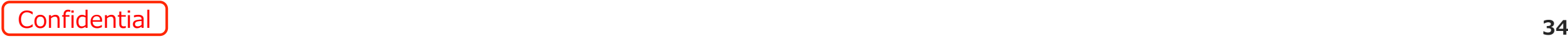

### **ロボットファイルへのタグ付け機能 (2/2)**

 $\mathbf{L}$   $\mathbf{L}$   $\mathbf{L}$   $\mathbf{L}$   $\mathbf{L}$   $\mathbf{L}$   $\mathbf{L}$   $\mathbf{L}$   $\mathbf{L}$ 

• タグはロボットをアップロードしたMCに連携され、MC画面でのフィルタリングに対応しています。 ※ロボットコメント機能は、DSのみで使用されるコメントとなります (MCには連携されません)

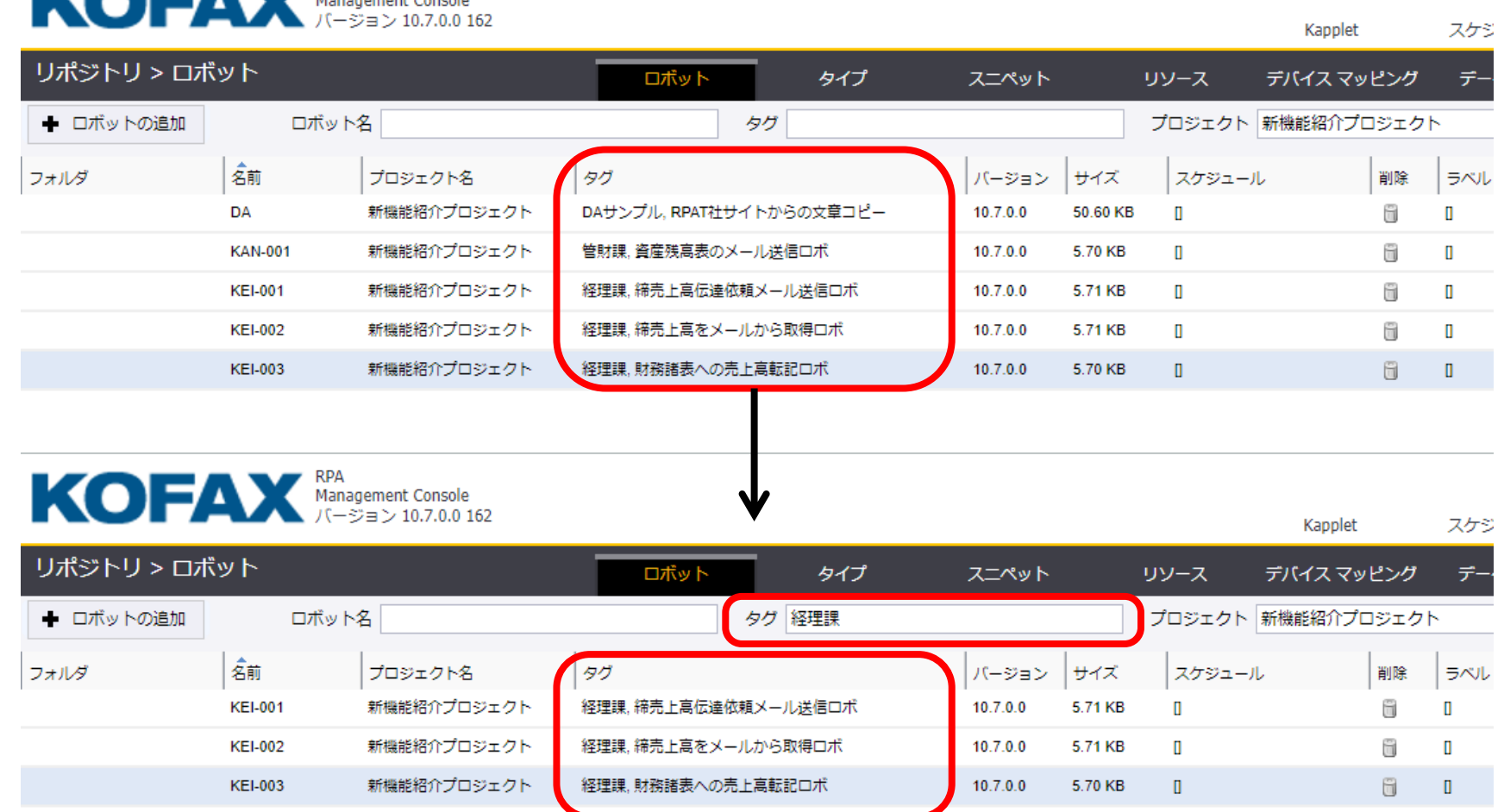

### **DSのユーザーインターフェース向上**

- DSを構成するウィンドウを自由に動 かせるようになりました。
- 「マイプロジェクト」「シェアプロジェクト」 「データベース」の3つのウィンドウが、 新たに1つの「マイプロジェクト」ウィン ドウとして統合されました。
- 開発環境をマルチディスプレイで運用 している場合、これらのウィンドウをも う一つのディスプレイに移動して開発 作業を行うことが可能になります。

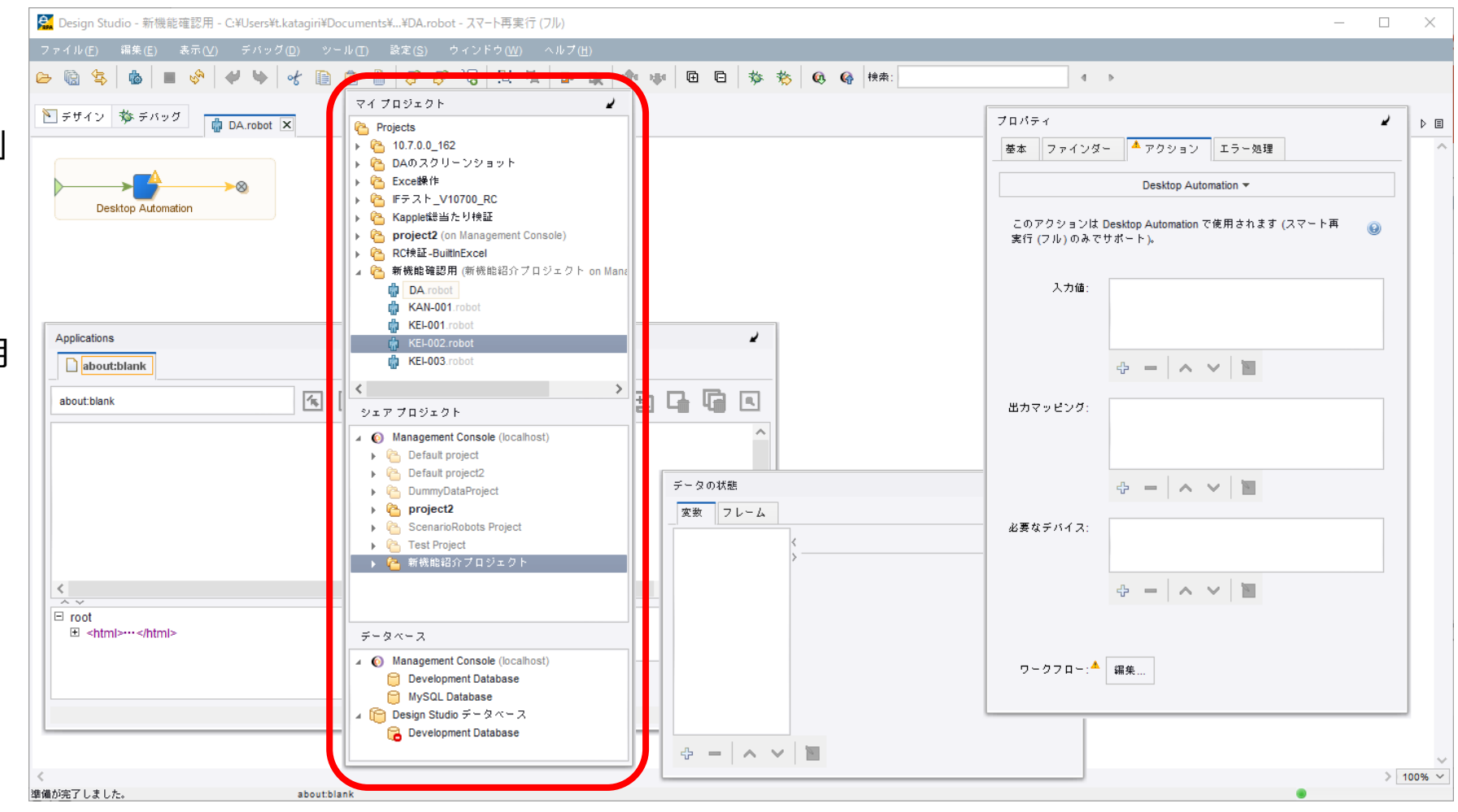

SoftBank for Biz

### **1.新機能等について**

## **2.旧バージョンからの変更点について**

### **3.既知の事象について**

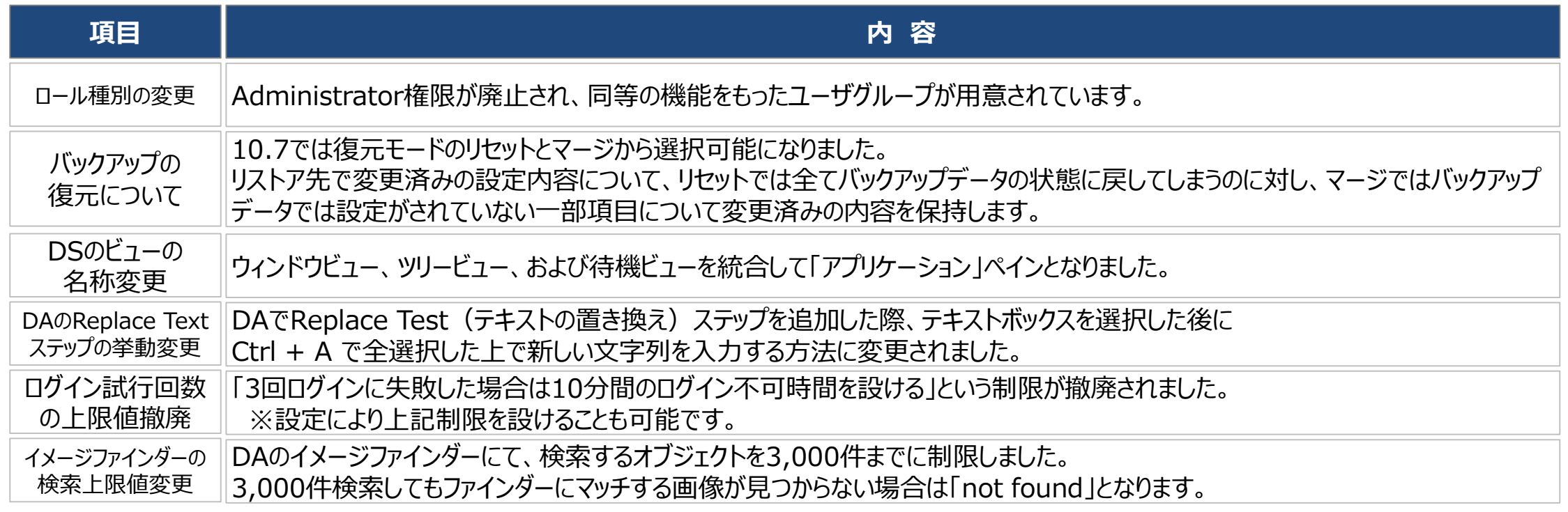

### **ロール種別の変更について(1/8)**

#### **10.7では、10.3及び10.4に対しロール種別の変更があり、また不具合修正もされています。 この変更により、下位バージョンからの移行時に対応が必要な場合があります。**

#### **【変更点】**

**・ManagementConsoleで管理されるロール種別の変更 Administrator権限が廃止されました。ただし、同等の機能をもったユーザグループが用意されています。**

#### **・プロジェクトに割り当てるロール種別の変更**

**ManagementConsoleで管理されるロール種別変更により、プロジェクトでユーザグループに割り当てる ロール種別も変更となります。**

#### **・ProjectAdministrator権限の不具合修正**

**10.7以前のProjectAdministrator権限では、他のProjectの設定が変更できるなどの不具合が ありましたが、10.7でこの不具合が修正されました。**

### **ロール種別の変更について(2/8)**

#### **10.7では、10.3及び10.4に対しロール種別の変更があり、また不具合修正もされています。 この変更により、下位バージョンからの移行時に対応が必要な場合があります。**

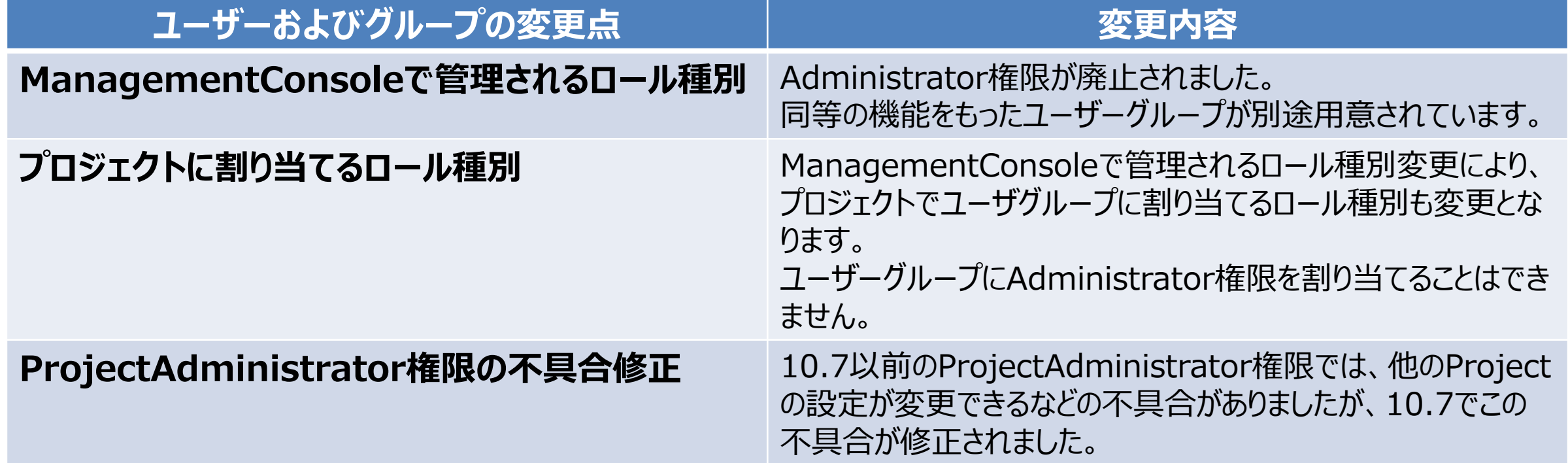

#### **ManagementConsoleで管理されるロール種別の比較**

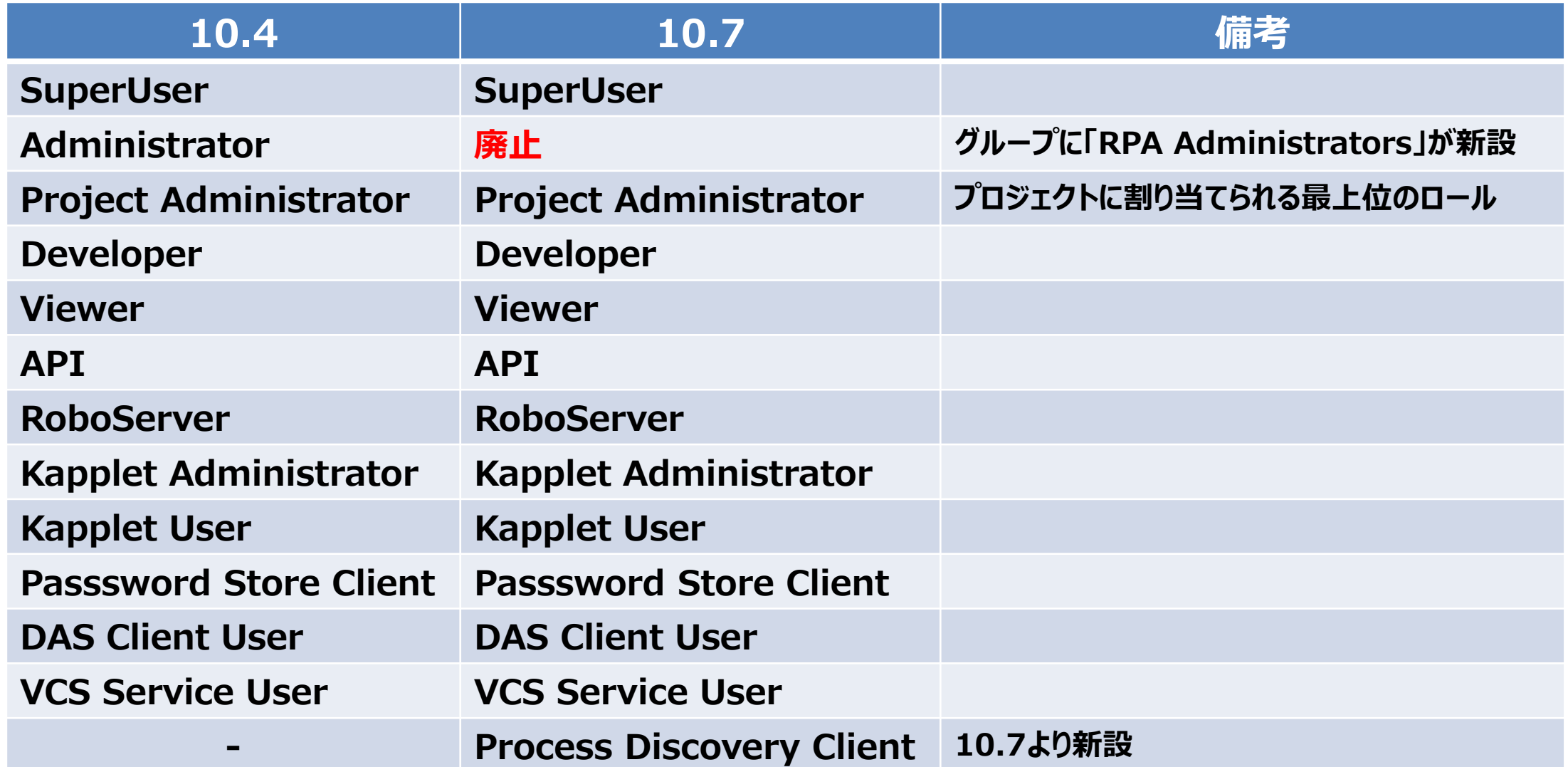

### **ロール種別の変更について(4/8)**

SoftBank for Biz

#### **RPA Administratorsグループについて**

**RPA AdministratorsグループはManagementConsoleにデフォルトで作成されています。 10.7 より前のバージョンで作成されたバックアップを復元する場合、Administrator権限を持つユーザーは、 RPA Administratorsグループのメンバーに自動で移行されます。**

**このグループに所属するユーザは、10.7以前のAdministrator権限と同等の権限を所有します。**

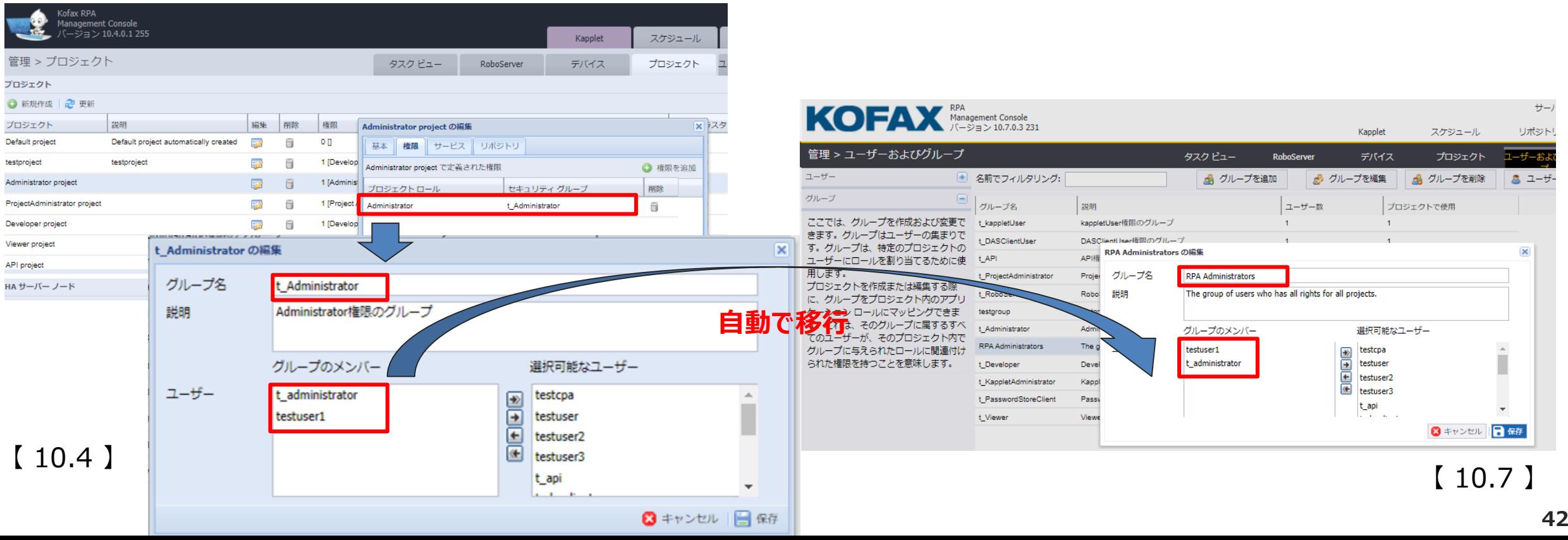

### **ロール種別の変更について(5/8)**

#### **プロジェクトのロールについて プロジェクトに割り当てられる最上位の権限は、ProjectAdministrator権限に変更となります。**

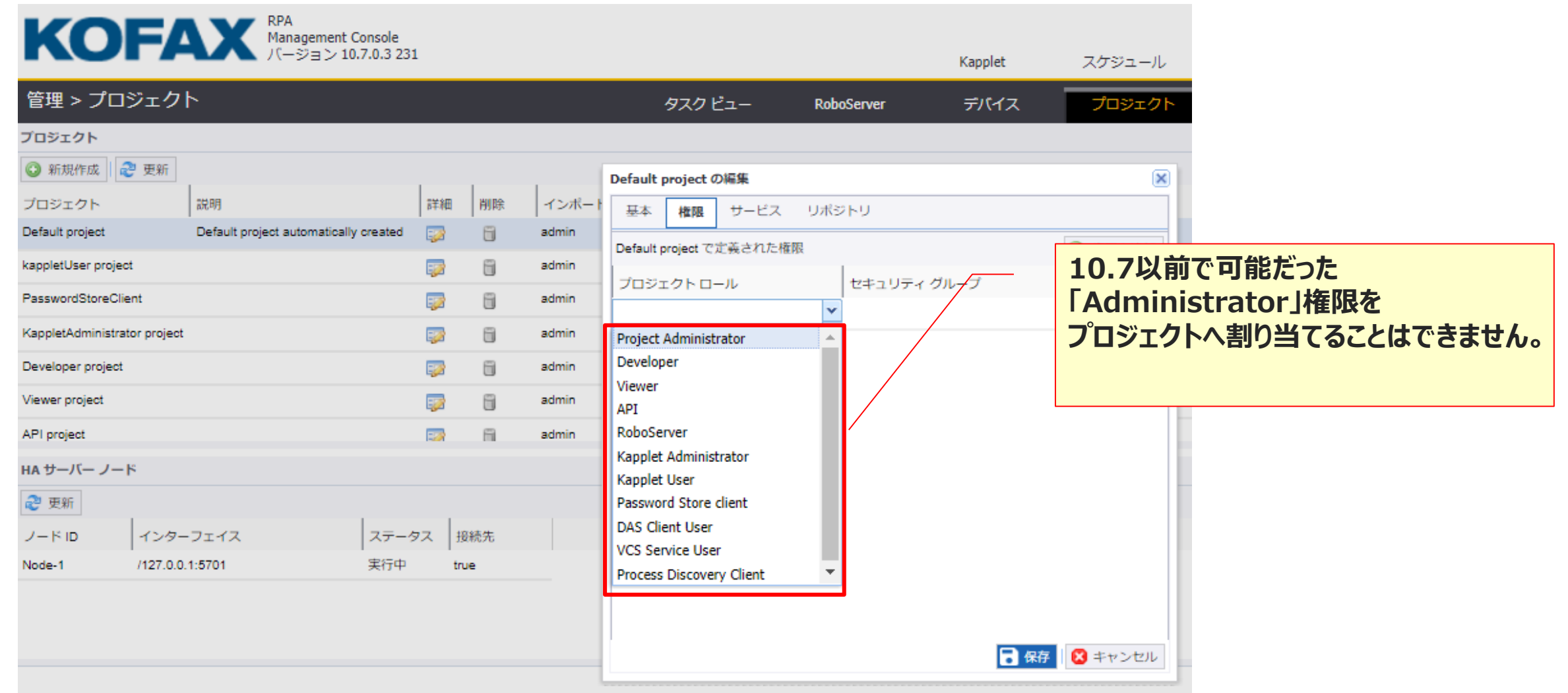

#### **10.7 より前のバージョンで作成されたバックアップを復元する場合の注意事項**

**プロジェクトにAdministrator権限を割り当てていた場合は、移行後にロールの再割り当ての対応が必要です。**

**復元後のプロジェクトには、Administrator権限をグループに割り当てて移行されたように見えます(下図参照) この状態のまま利用するのは動作保証外(※)となりますので、移行後にロールの再割り当てを実施してください。 (※)Kofaxではこの動作は不具合として登録されています。**

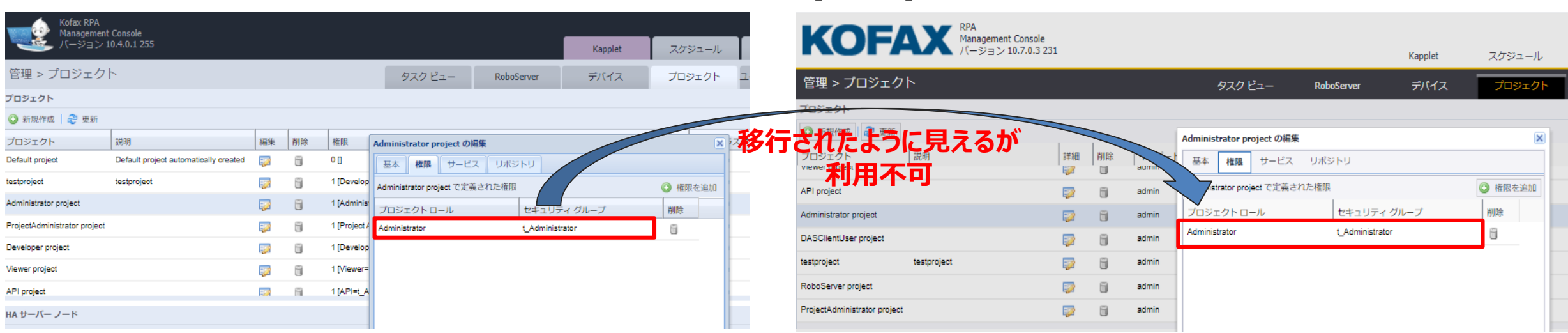

#### $[10.4]$  [10.7]

**ロール種別の変更について(7/8)**

SoftBank for Biz

#### **ProjectAdministrator権限の不具合修正**

**10.7以前のバージョンでは、ProjectAdministrator権限をあるグループに割り当てていた場合は、そのグループに所属して いるユーザが所属していないプロジェクトの設定変更が可能となる不具合がありましたが、10.7では修正されました。 10.7では、ProjectAdministrator権限を持つユーザは、所属するプロジェクトのみに対しグループにロールを割り当てる 権限があります。**

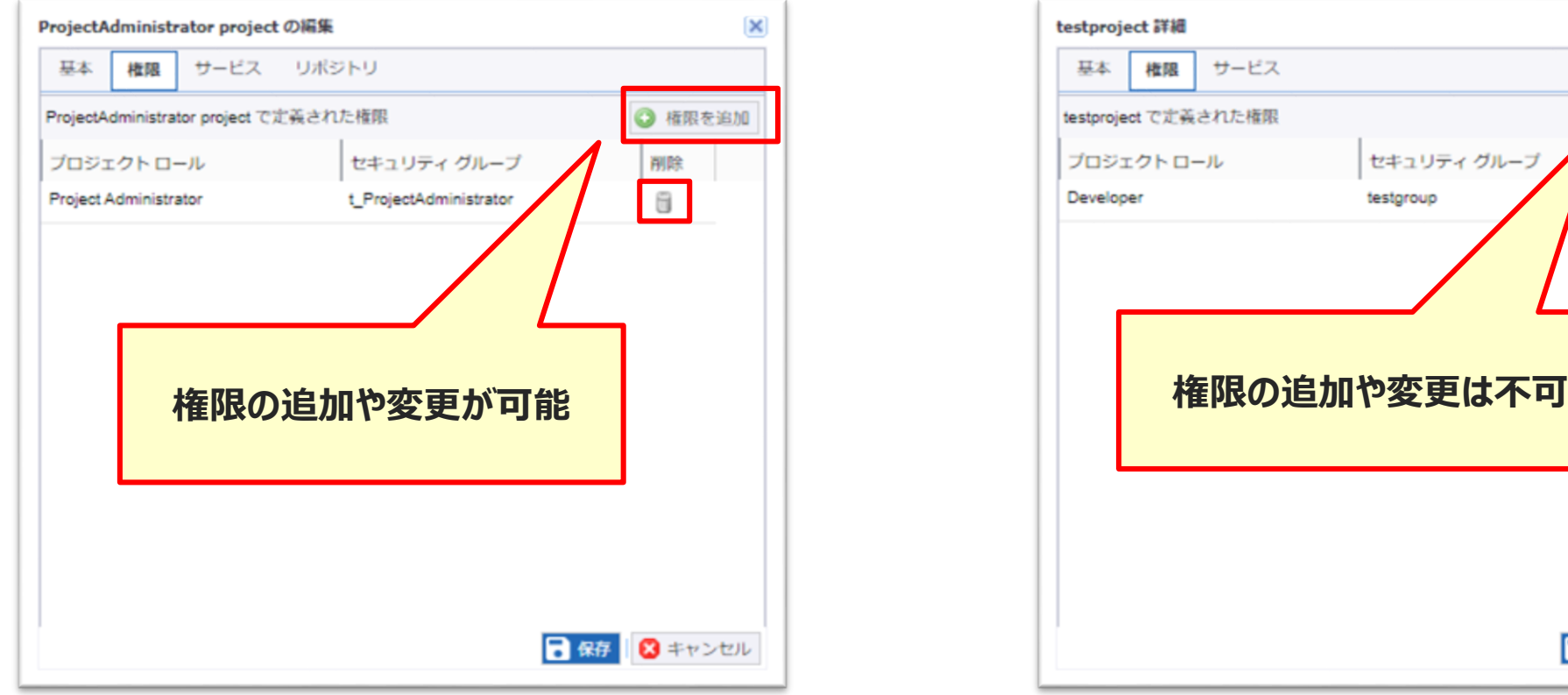

【 ProjectAdministrator権限で所属しているプロジェクト】 【 所属していないプロジェクト】

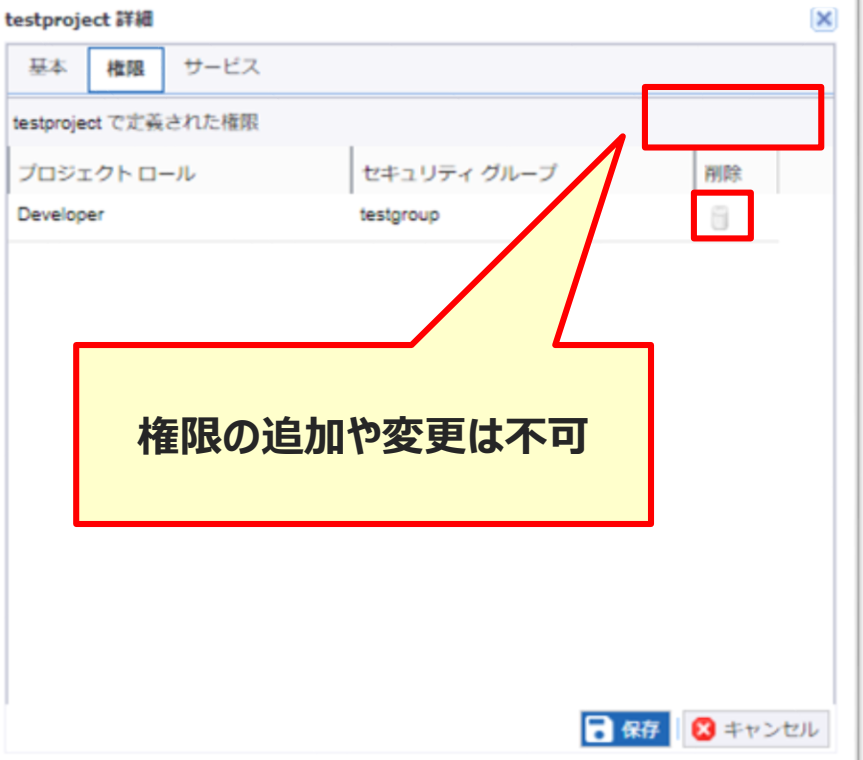

**ロール種別の変更について(8/8)**

#### **権限を設定する際の注意事項**

**て**

**10.7以前のバージョンでは、複数プロジェクトにそれぞれ別々の権限で同じグループが割当てられた場合、 ユーザは上位権限の操作が可能となります。**

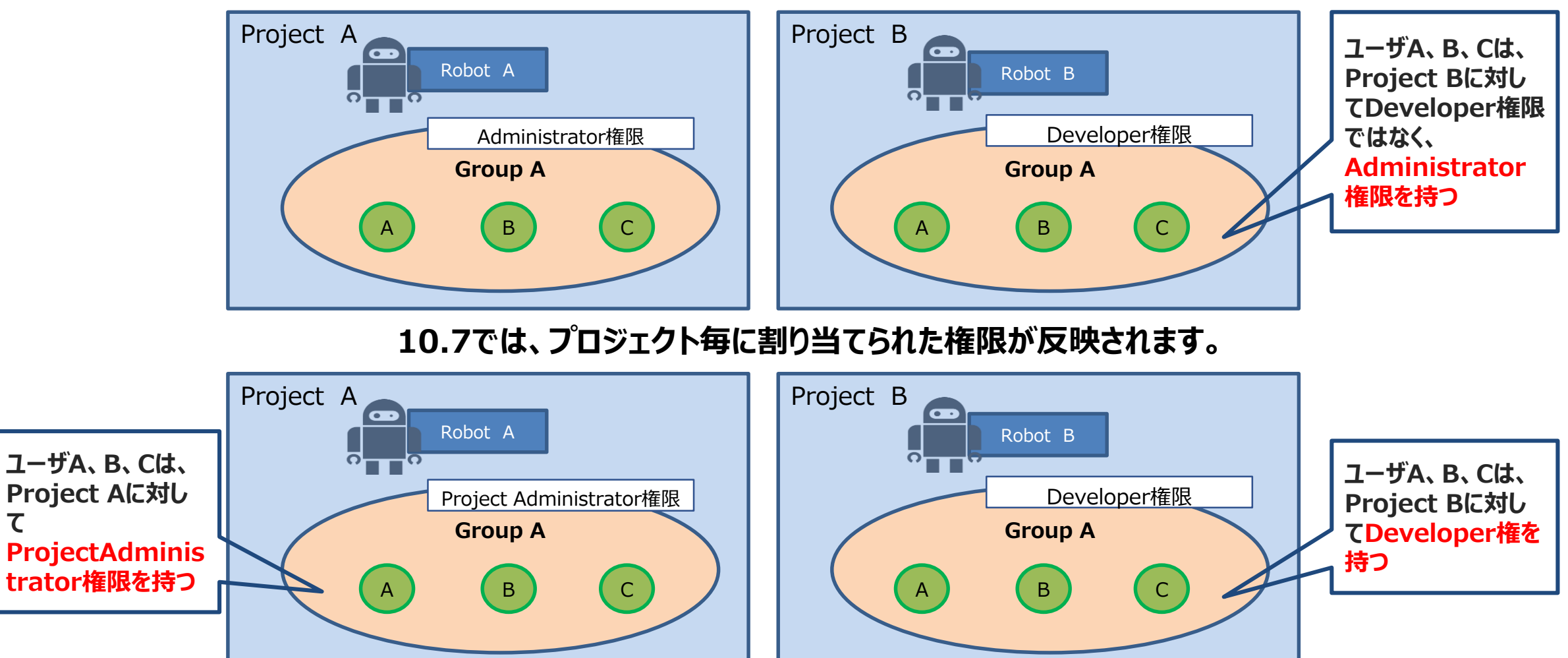

#### **復元モードの選択が可能になりました。**

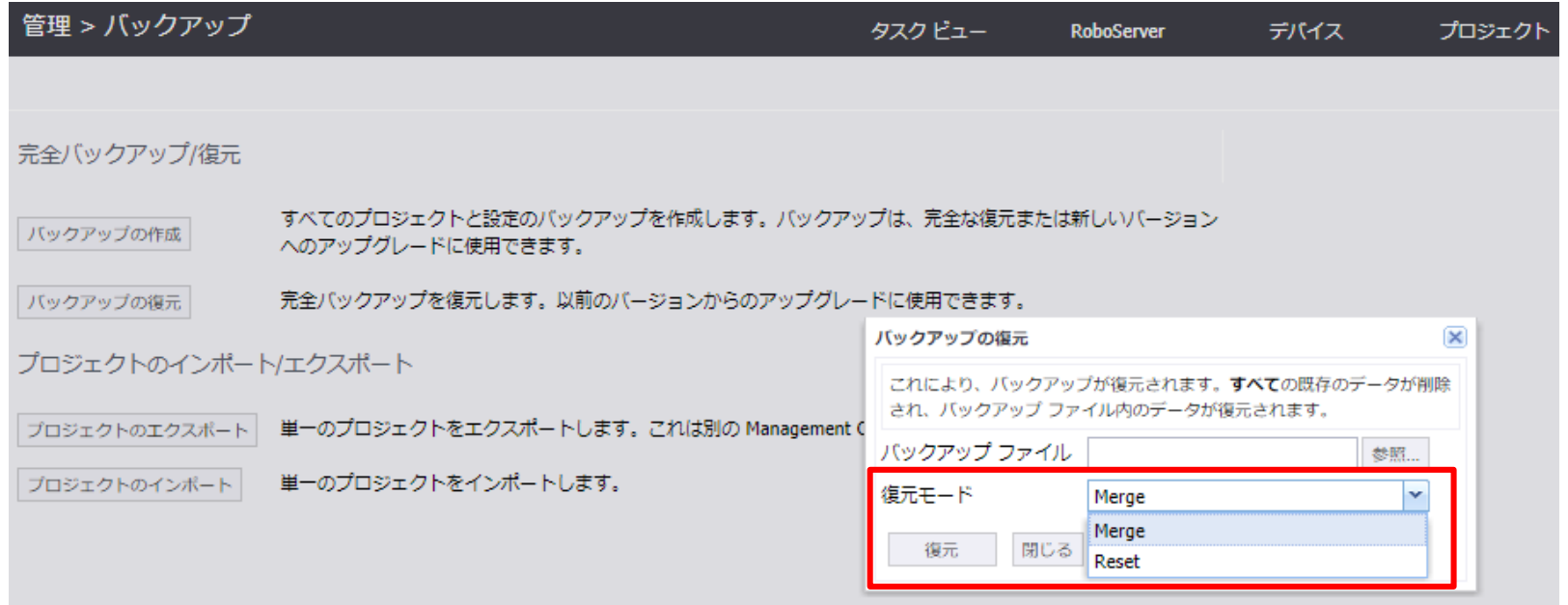

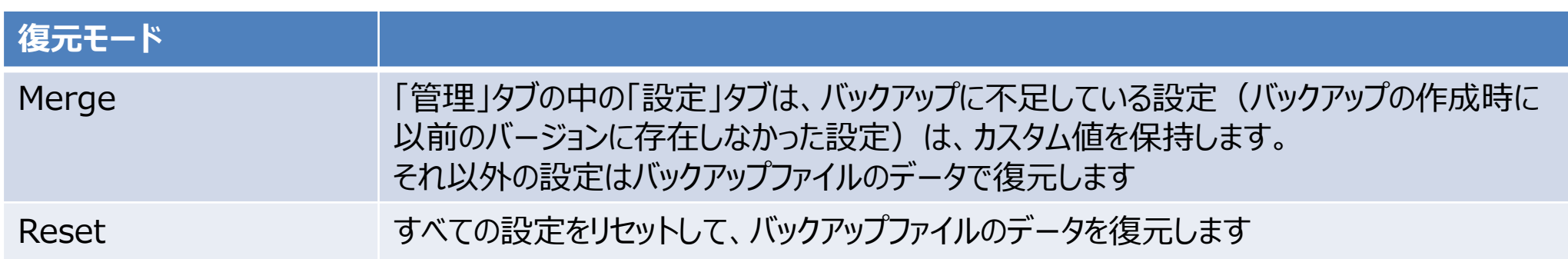

**DSのビューの名称変更**

#### ウィンドウビュー、ツリービュー、および待機ビューを統合して「アプリケーション」ペインとしました。

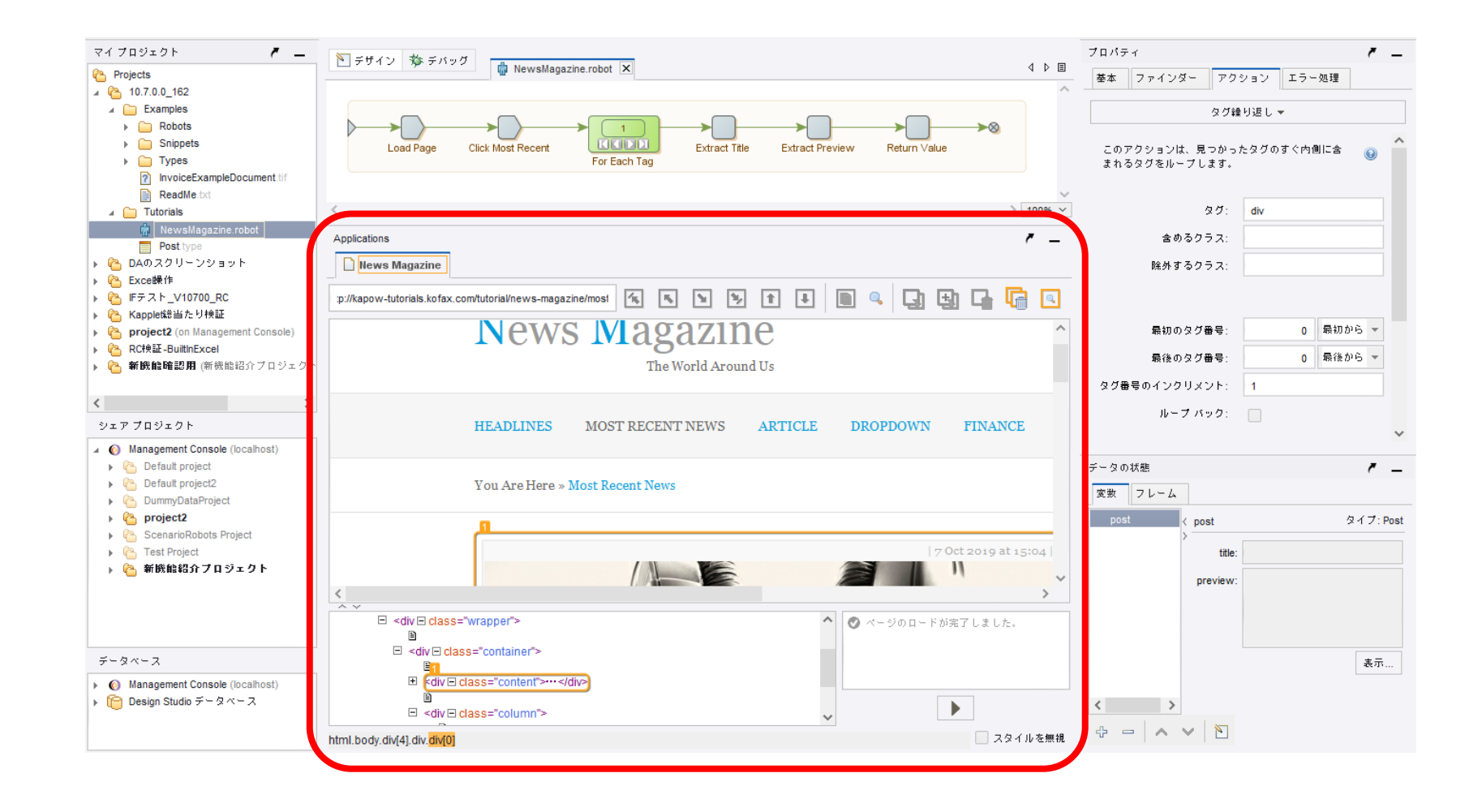

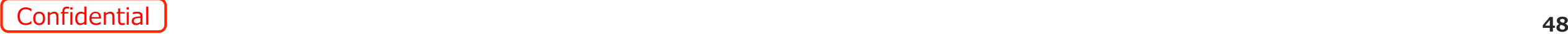

### **DAのReplace Textステップの挙動変更**

#### SoftBank for Biz

DAでReplace Test (テキストの置き換え) ステップを追加した際、テキストボックスを選択した後に Ctrl + A で全選択した上で新しい文字列を入力する方法に変更されました。

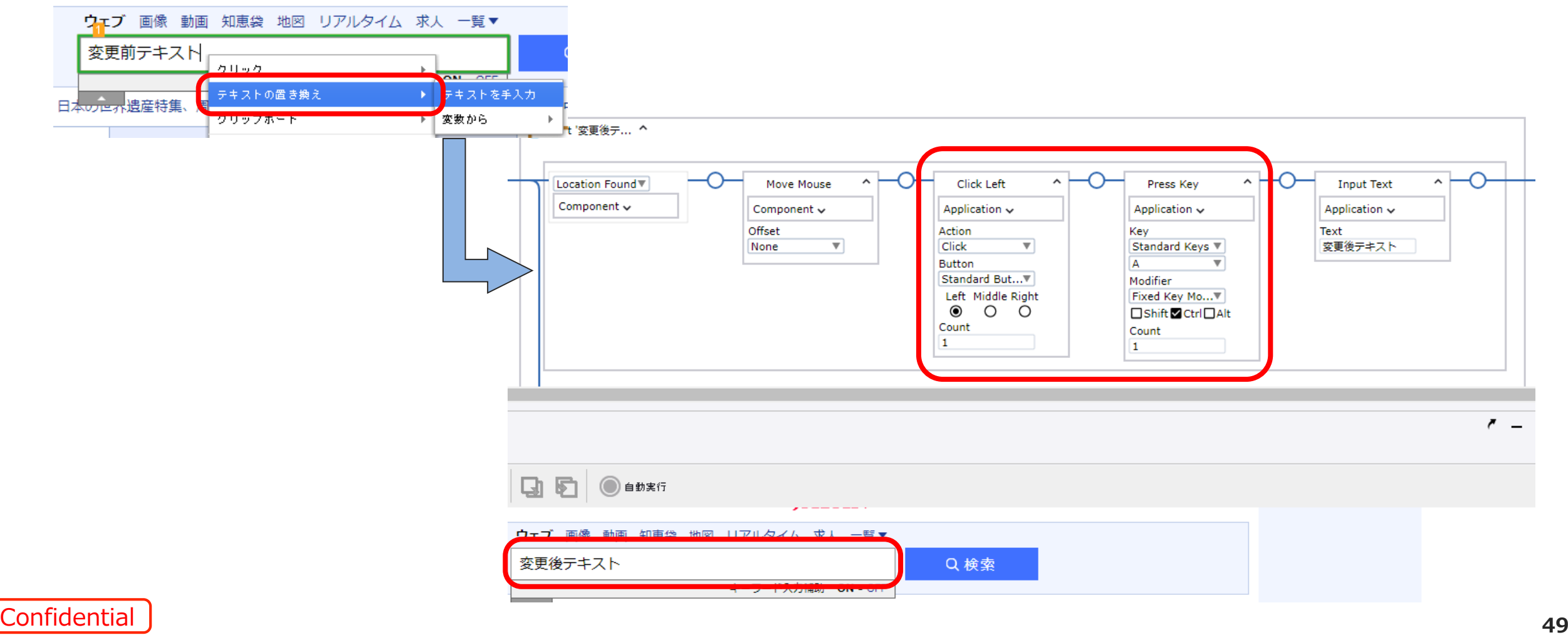

#### • ログイン試行回数の上限値撤廃

「3回ログインに失敗した場合は10分間のログイン不可時間を設ける」という制限を撤廃しました。 ※設定により上記制限を設けることも可能です。

#### • イメージファインダーの検索上限値変更

DAのイメージファインダーにて、検索するオブジェクトを3,000件までに制限しました。 3,000件検索してもファインダーにマッチする画像が見つからない場合は「not found」となります。

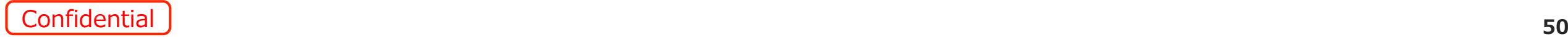

SoftBank for Biz

### **1.新機能等について**

### **2.旧バージョンからの変更点について**

**3.既知の事象について**

#### **10.7.0.4既知の事象と顧客への影響について**

#### **未解消事象があるものの、回避策適用によりの影響は軽微**

#### 10.7.0.4既知の事象について

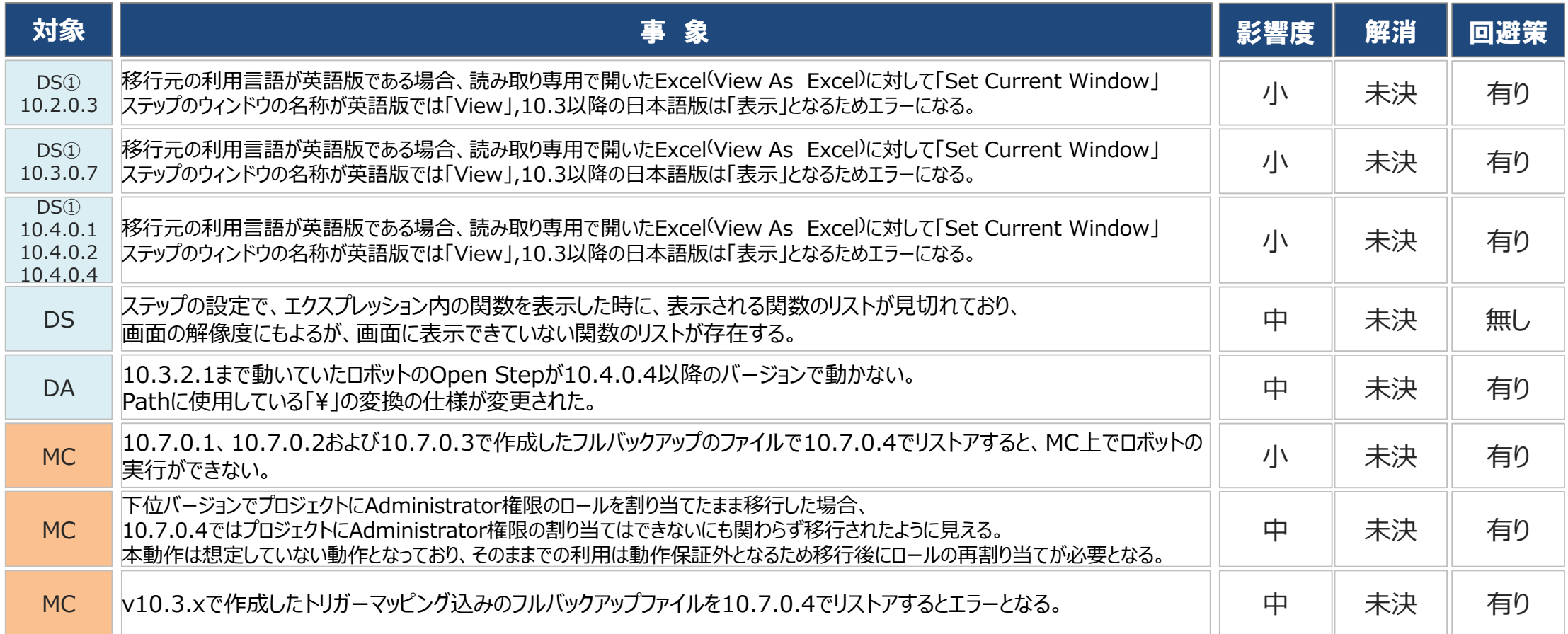

#### **既知の事象とその対処方法について①**

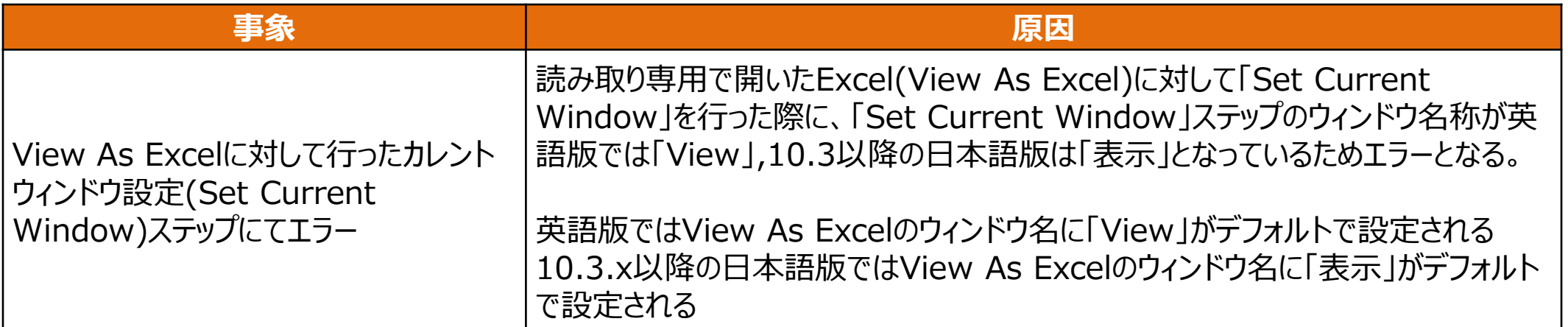

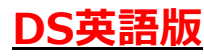

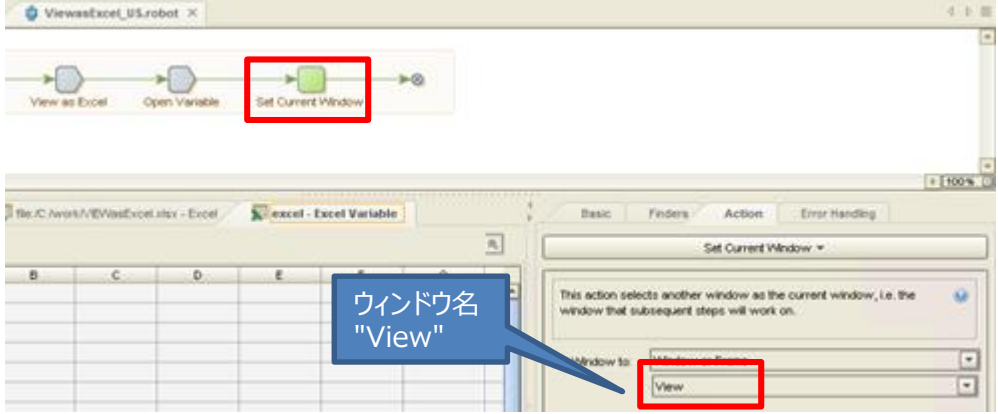

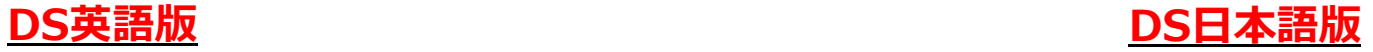

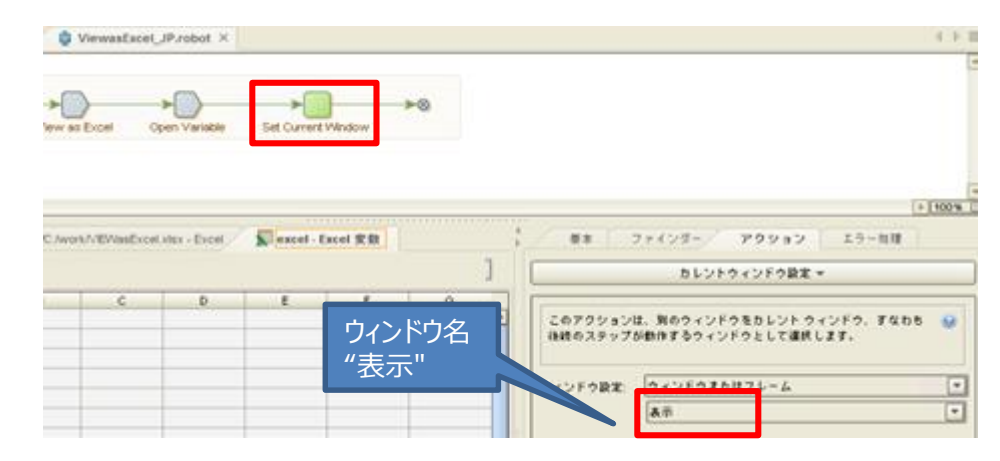

#### ウィンドウ名のリストからウィンドウ番号を設定する。 例:「Window #2(View)」または、「Window #2(表示)」 **対処方法**

#### **既知の事象とその対処方法について②**

#### **事象** ステップの設定で、エクスプレッション内の関数を表示した時に、表示される関数のリストが見切れている。 DS Design Studio - 10.4.0.0 150 - C:¥Users¥SBTM¥Documents¥...¥20190124.robot - スマート再実行(フル)  $\Box$ テキストの置き換え: replaceText(source, oldText, newText) ファイル(E) 編集(E) 表示(V) デバッグ(D) ツール(I) 設定(S) ウィンドウ(W) ヘルプ(H) 、<br>バターンの置き換え: replacePattern(source\_pattern\_newText) (二) 脑 体 (高) すべてのスペースを除去: removeSpaces(...) ニマイ ブロジェクト ■ デザイン 参 デバッグ ● 20190124.robot\* 区 末尾のスペースを除去: trim(...)  $4$   $\triangleright$   $\blacksquare$ **C** Projects 連続するスペースを 1 つにまとめる: collapseSpaces(...) → ● 10.2.0.3から10.4.0.0(移行) キャビタライブ: canitalize() → 6 10.3.0.2から10.4.0.0(移行) ▶ 色 10.3.0.7から10.4.0.0(移行)  $\triangleright$ 小文字に変換: tol.owerCase( ) ▶ ● 10.3.1.0から10.4.0.0(移行) (名前がありません) 大文字に変換: toUpperCase(... ▶ € 10.3.2.1から10.4.0.0(移行) ▲ ステップの設定  $-6$  10.4.0.0 150 含む: contains/source, text  $\rightarrow$   $\blacksquare$  Examples  $\mathbb{R}$  Tutoriale インデックス オブ: indexOf(source\_text) |基本 ファインダー | 4 アクション エラー処理  $\frac{1}{2}$   $\frac{1}{2}$  2019011 次字始まる: startsWith/source\_text' 值判定。 次で終わる: endsWith(source, text)  $> 100\%$   $\sim$ 部分文字列: substring(source, start, end) このアクションは、ブール値に応じて、ステップを越える about:blank 実行を停止または続行します。 長さ: length(.. **画面内に表示されていない** 現在の日付と時間: now() シェア ブロジェクト  $- x$ • O Management Console (localhost) 冬性 |現在の日付: date() **関数リストが存在** 時間 (hh:mm:ss.fff): time(...) 短形式の時間 (hh:mm:ss): shortTime(...  $\Box$  day(...) エクスプレッション - 編集 平日·weekdav(  $\frac{1}{2}$  month( ) 宇教 (値を持つ場合): >> << if: 条件が満たされてい vear() l ar≇t Do: [エラー処理] 時に指 オペレータ 四捨五入: round(...) 端数切り上げ: ceil(...) 特殊文字 端数切り捨て: floor(... 関数 整数に変換: toInteger(...) ベージ ブロバティ データベース  $- x$ 数值に変換: toNumber(...) ロボット プロパティ フレーム 4 O Management Console (localhost) **R** Development Database 最大: max(a, b ヘルプ □ Design Studio データベース  $OK(O)$   $#V$ 最小值: min(a, b) **B** Development Database  $=$ root .<br>⊞ shtml>…s/html URL を絶対参照にする: resolveURL(...) URL エンコード: urlEncode(...) URL デコード: urlDecode(...) 16進エンコード: hexEncode(. 16進デコード: hexDecode(... Base64 エンコード: base64Encode(  $\wedge$   $\vee$   $\blacksquare$ Base64 デコード: base64Decode( MD5 チェックサム: md5(...) 準備が完了しました。 **HOLICHSE Ø OBSTB** イナリをテキストに変換: binaryToText(...  $\wedge$   $\blacksquare$   $\emptyset$   $\updownarrow$   $\wedge$   $\wedge$  13:40  $\Box$ **対処方法 | 見切れている項目を見る方法はない。選択は、上下矢印キーで見えないリストを選択することにより可能**

#### **既知の事象とその対処方法について③**

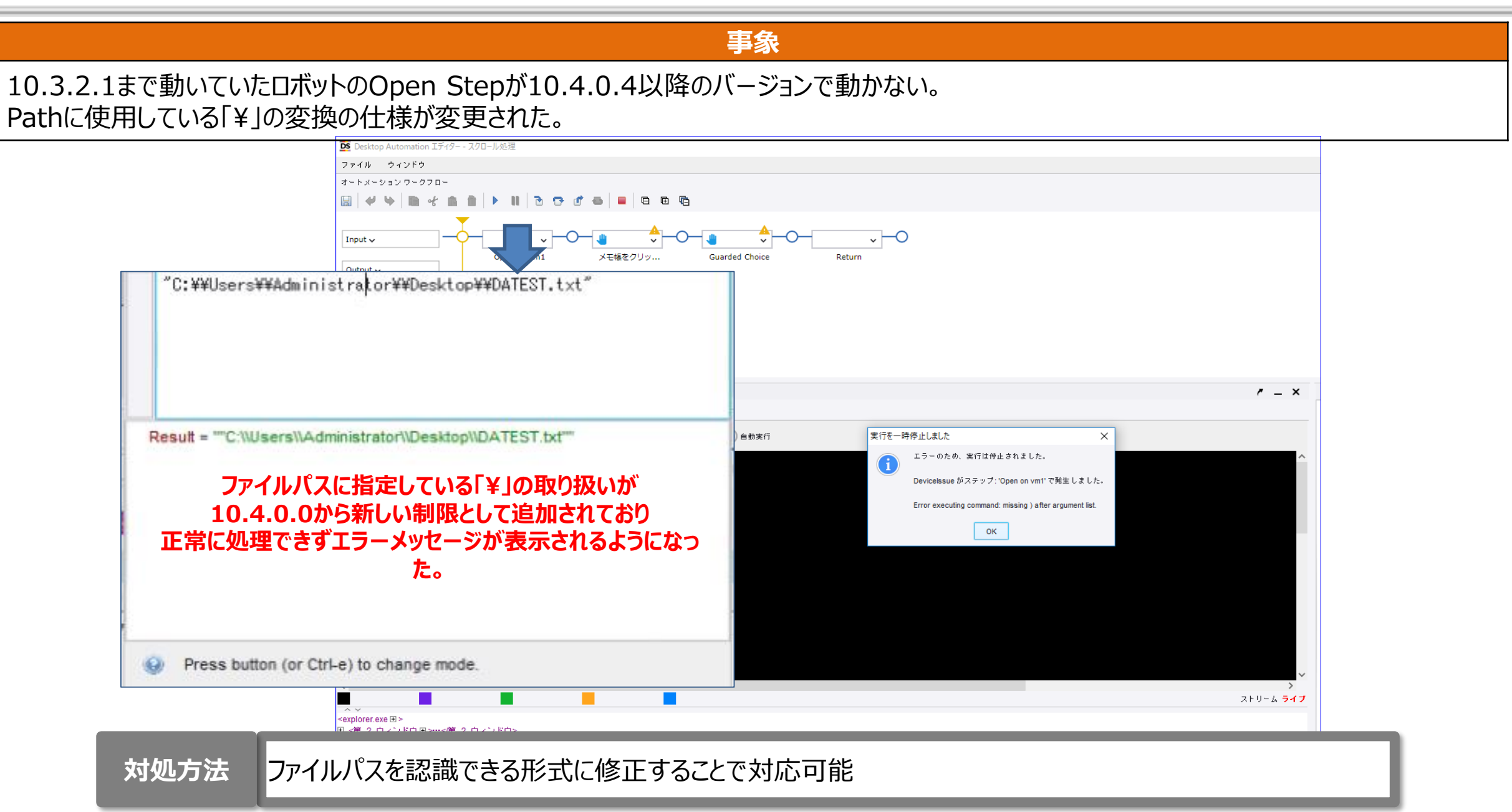